# Inspiron 17 7000-sarja Huoltokäsikirja

Computer model: Inspiron 7746 Säädösten mukainen malli: P24E Säädösten mukainen tyyppi: P24E002

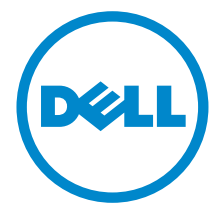

# Huomautukset, varoitukset ja vaarailmoitukset

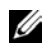

HUOMAUTUS: HUOMAUTUKSET ovat tärkeitä tietoja, joiden avulla voit käyttää tietokonetta entistä paremmin.

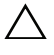

 $\triangle$  VAROITUS: VAARAT varoittavat tilanteista, joissa laitteisto voi vahingoittua tai tietoja voidaan menettää, ellei ohjeita noudateta.

VAARA: VAROITUKSET kertovat tilanteista, joihin saattaa liittyä omaisuusvahinkojen, loukkaantumisen tai kuoleman vaara.

2014 - 11 Vers. A00

\_\_\_\_\_\_\_\_\_\_\_\_\_\_\_\_\_\_\_\_

Copyright © 2014 Dell Inc. Kaikki oikeudet pidätetään. Tämä tuote on Yhdysvaltojen ja kansainvälisten tekijänoikeus- ja immateriaalioikeuslakien suojaama. Dell™ ja Dell-logo ovat Dell Inc:in omistamia tavaramerkkejä Yhdysvalloissa ja/tai muilla lainkäyttöalueilla. Kaikki muut tässä mainitut merkit ja nimet voivat olla yritystensä omistamia tavaramerkkejä.

# Sisältö

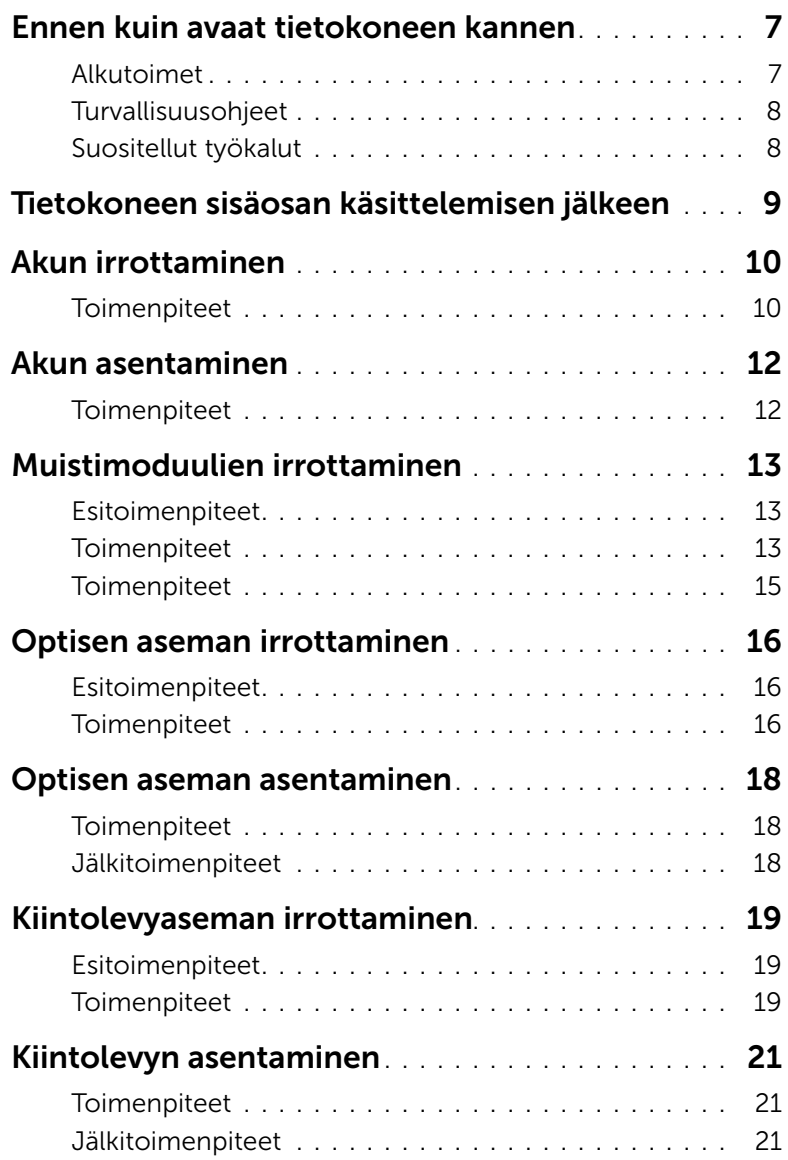

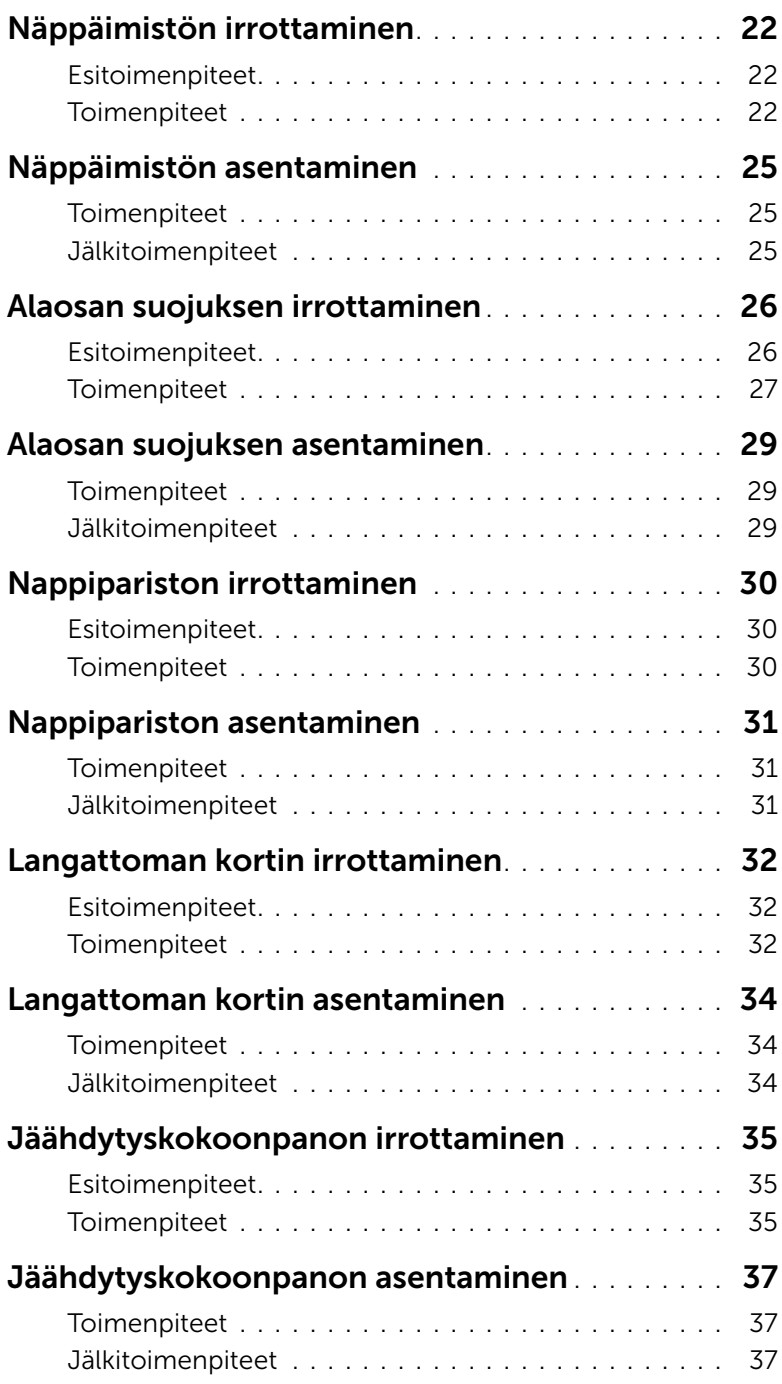

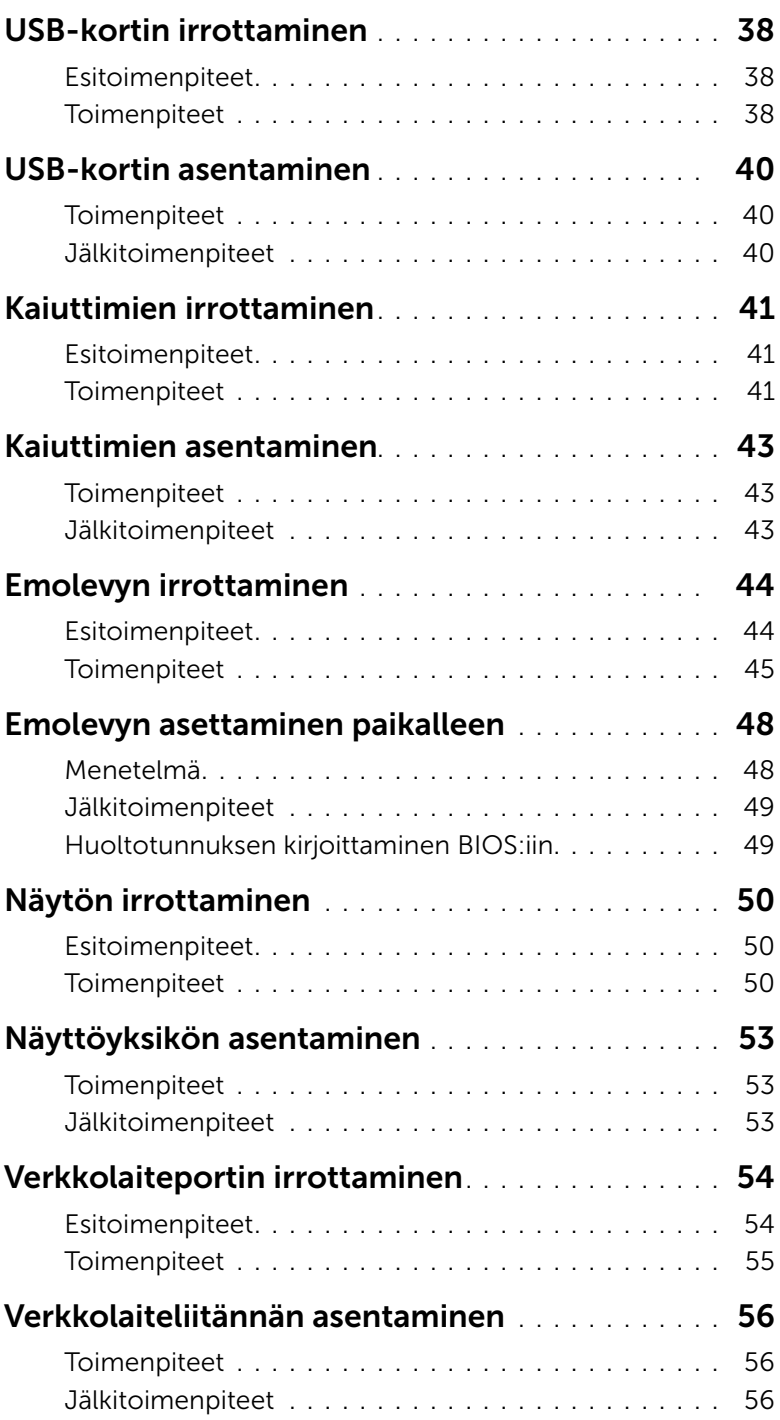

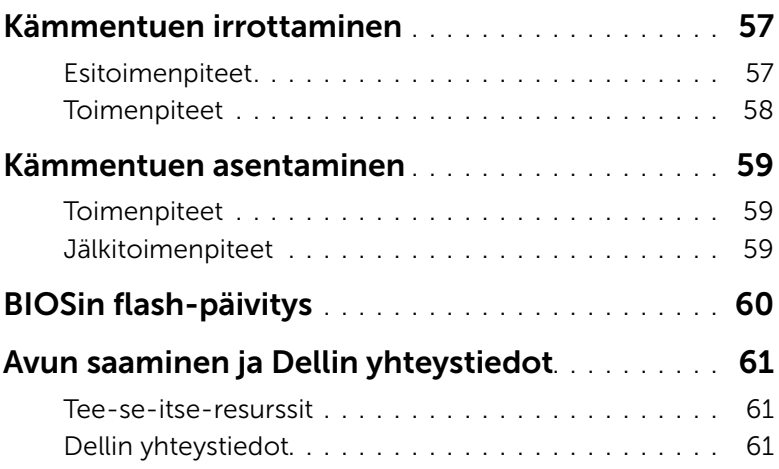

<span id="page-6-2"></span><span id="page-6-0"></span>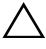

VAROITUS: Vältä komponenttien ja korttien vioittuminen käsittelemällä niitä reunoista. Älä koske napoihin ja kontakteihin.

### <span id="page-6-1"></span>Alkutoimet

- 1 Tallenna ja sulje kaikki avoimet tiedostot ja poistu kaikista käynnissä olevista sovelluksista.
- 2 Katkaise tietokoneen virta.

Microsoft Windows 8: Siirrä hiiren osoitin näytön oikeaan ylä- tai alakulmaan ja avaa Oikopolut-sivupalkki ja napsauta tai napauta Asetukset→ Virta→ Sammuta.

Windows 7 – Napsauta tai napauta Käynnistä→ Sammuta.

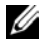

HUOMAUTUS: Jos käytössä on jokin toinen käyttöjärjestelmä, katso sammutusohjeet käyttöjärjestelmän ohjeista.

- 3 Irrota tietokone ja kaikki kiinnitetyt laitteet sähköpistorasiasta.
- 4 Irrota tietokoneesta kaikki johdot, kuten puhelinjohto, verkkokaapelit jne.
- 5 Irrota kaikki tietokoneeseen kytketyt laitteet ja lisävarusteet, kuten näppäimistö, hiiri, näyttö jne.
- 6 Poista tarvittaessa muistikortit ja optiset levyt tietokoneesta.
- 7 Kun tietokoneen kaikki johdot on irrotettu, maadoita emolevy pitämällä virtapainiketta painettuna noin 5 sekuntia.

# <span id="page-7-0"></span>Turvallisuusohjeet

Seuraavat turvallisuusohjeet auttavat suojaamaan tietokoneen mahdollisilta vaurioilta ja auttavat takaamaan oman turvallisuutesi.

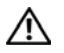

VAARA: Ennen kuin teet mitään toimia tietokoneen sisällä, lue tietokoneen mukana toimitetut turvallisuusohjeet. Lisää parhaita käytäntöjä on Regulatory Compliance -sivulla osoitteessa dell.com/regulatory\_compliance.

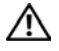

VAARA: Irrota kaikki virtalähteet ennen tietokoneen kannen tai paneeleiden avaamista. Kun olet tehnyt toimet tietokoneen sisällä, asenna kaikki kannet, paneelit ja ruuvit paikalleen, ennen kuin liität virtalähteen.

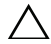

 $\sqrt{\ }$  VAROITUS: Suorita vianmääritystä ja korjauksia vain Dellin tukitiimin valtuutuksella tai ohjauksella. Takuu ei kata huoltotöitä, joita on tehnyt joku muu kuin Dellin valtuuttama huoltoliike. Viittaa turvallisuusohjeisiin, jotka toimitettiin tuotteen mukana tai voidaan lukea osoitteessa dell.com/regulatory\_compliance.

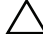

VAROITUS: Vältä tietokoneen vioittuminen varmistamalla, että työskentelyalusta on tasainen ja puhdas.

VAROITUS: Irrota verkkokaapeli irrottamalla ensin kaapeli tietokoneesta ja irrota sitten kaapeli verkkolaitteesta.

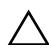

VAROITUS: Irrottaessasi kaapelia vedä liittimestä tai sen vedonpoistajasta, älä itse kaapelista. Joissakin kaapeleissa on lukkokielekkeillä tai peukaloruuveilla varustettuja liittimiä, jotka on avattava ennen kaapelin irrottamista. Kun irrotat kaapeleita, pidä ne tasaisesti kohdistettuina, jotta liitäntätapit eivät väänny. Kun kytket kaapeleita, varmista että liittimet ja portit ovat oikeassa asennossa ja oikein kohdistettuja.

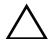

VAROITUS: Maadoita itsesi koskettamalla rungon maalaamatonta metallipintaa, kuten tietokoneen takaosassa olevien korttipaikan aukkojen ympärillä olevaa metallia, ennen kuin kosketat mitään osaa tietokoneen sisällä. Kosketa työskennellessäsi maalaamatonta metallipintaa säännöllisesti. Näin estät sisäisiä osia vahingoittavan staattisen sähkön muodostumisen.

VAROITUS: Vältä komponenttien ja korttien vioittuminen käsittelemällä niitä reunoista. Älä koske napoihin ja kontakteihin.

VAROITUS: Jos muistikortinlukijassa on muistikortti, ota se pois.

### <span id="page-7-1"></span>Suositellut työkalut

Tämän asiakirjan menetelmät voivat vaatia seuraavia työkaluja:

- ristipääruuvitaltta
- muovipuikko

# <span id="page-8-1"></span><span id="page-8-0"></span>Tietokoneen sisäosan käsittelemisen jälkeen

#### VAROITUS: Jos tietokoneen sisään jätetään irrallisia ruuveja, ne saattavat vahingoittaa tietokonetta vakavast.

- 1 Kiinnitä kaikki ruuvit ja tarkista, ettei tietokoneen sisällä ole irrallisia ruuveja.
- 2 Kytke ulkoiset laitteet, lisävarusteet ja johdot, jotka irrotit ennen tietokoneen käsittelyä.
- 3 Asenna kaikki muistikortit, levyt ja muut osat, jotka poistit ennen tietokoneen käsittelyä.
- 4 Kiinnitä tietokone ja kaikki kiinnitetyt laitteet sähköpistorasiaan.
- 5 Käynnistä tietokone.

# <span id="page-9-2"></span><span id="page-9-0"></span>Akun irrottaminen

VAARA: Ennen kuin teet mitään toimia tietokoneen sisällä, lue tietokoneen mukana toimitetut turvallisuusohjeet ja noudata kohdassa ["Ennen kuin avaat](#page-6-2)  [tietokoneen kannen" sivulla](#page-6-2) 7 olevia ohjeita. Kun olet tehnyt toimet tietokoneen sisällä, toimi kohdan ["Tietokoneen sisäosan käsittelemisen jälkeen" sivulla](#page-8-1) 9 ohjeiden mukaan. Lisää parhaita turvallisuuskäytäntöjä on Regulatory Compliance -sivulla osoitteessa dell.com/regulatory\_compliance.

#### <span id="page-9-1"></span>**Toimenpiteet**

- 1 Sulje näyttö ja käännä tietokone ympäri.
- 2 Irrota ruuvi, jolla akun kansi on kiinnitetty tietokoneen alaosaan.
- 3 Löysennä kiinnitysruuvia, jolla akun kansi kiinnittyy tietokoneen alaosaan.
- 4 Kankea akun kansi irti tietokoneen alaosasta.

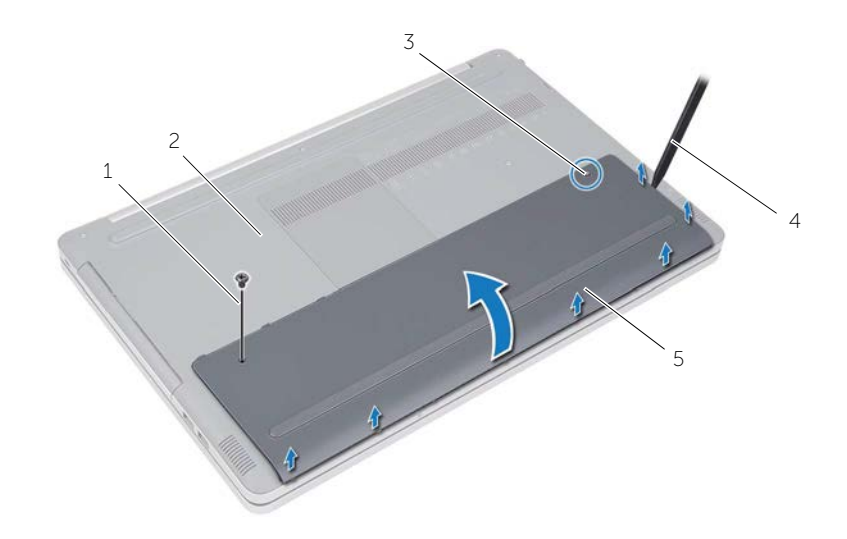

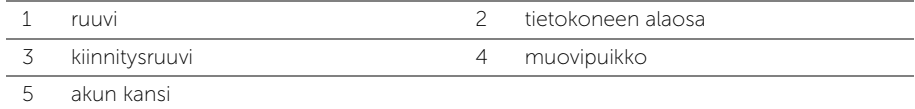

- Irrota ruuvit, joilla akku on kiinnitetty tietokoneen runkoon.
- Nosta akku vetokielekkeestä irti tietokoneen rungosta.

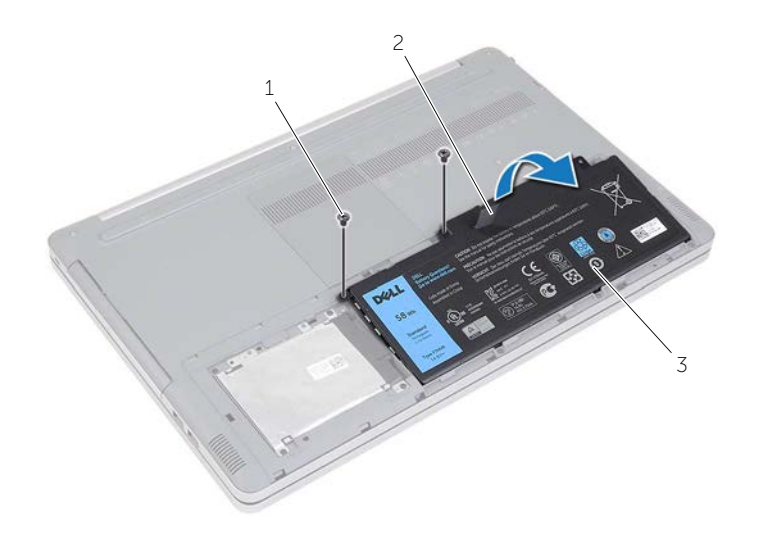

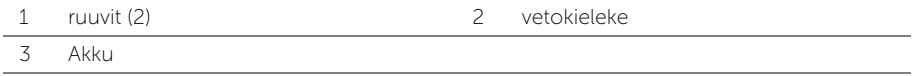

# <span id="page-11-2"></span><span id="page-11-0"></span>Akun asentaminen

VAARA: Ennen kuin teet mitään toimia tietokoneen sisällä, lue tietokoneen mukana toimitetut turvallisuusohjeet ja noudata kohdassa ["Ennen kuin avaat](#page-6-2)  [tietokoneen kannen" sivulla](#page-6-2) 7 olevia ohjeita. Kun olet tehnyt toimet tietokoneen sisällä, toimi kohdan ["Tietokoneen sisäosan käsittelemisen jälkeen" sivulla](#page-8-1) 9 ohjeiden mukaan. Lisää parhaita turvallisuuskäytäntöjä on Regulatory Compliance -sivulla osoitteessa dell.com/regulatory\_compliance.

### <span id="page-11-1"></span>**Toimenpiteet**

- 1 Kohdista akussa olevat ruuvinreiät tietokoneen rungossa oleviin ruuvinreikiin ja aseta akku tietokoneen runkoon.
- 2 Asenna ruuvit, joilla akku on kiinnitetty tietokoneen runkoon.
- 3 Kohdista akkukannessa olevat ruuvinreiät tietokoneen alaosan ruuvinreikiin.
- 4 Kiristä kiinnitysruuvia, jolla akkukansi kiinnittyy tietokoneen alaosaan.
- 5 Asenna ruuvi, jolla akun kansi kiinnittyy tietokoneen alaosaan.

# <span id="page-12-3"></span><span id="page-12-0"></span>Muistimoduulien irrottaminen

VAARA: Ennen kuin teet mitään toimia tietokoneen sisällä, lue tietokoneen mukana toimitetut turvallisuusohjeet ja noudata kohdassa ["Ennen kuin avaat](#page-6-2)  [tietokoneen kannen" sivulla](#page-6-2) 7 olevia ohjeita. Kun olet tehnyt toimet tietokoneen sisällä, toimi kohdan ["Tietokoneen sisäosan käsittelemisen jälkeen" sivulla](#page-8-1) 9 ohjeiden mukaan. Lisää parhaita turvallisuuskäytäntöjä on Regulatory Compliance -sivulla osoitteessa dell.com/regulatory\_compliance.

### <span id="page-12-1"></span>Esitoimenpiteet

Irrota akku. Katso kohtaa ["Akun irrottaminen" sivulla](#page-9-2) 10.

### <span id="page-12-2"></span>**Toimenpiteet**

1 Kankea muistimoduulin kansi irti tietokoneen rungosta.

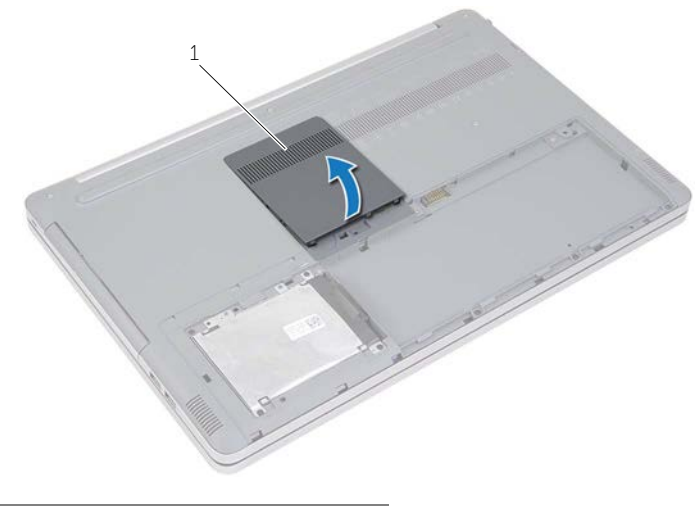

1 muistimoduulin kansi

- Levitä varovasti muistimoduulin kannan molemmissa päissä olevia kiinnikkeitä, kunnes moduuli ponnahtaa ylös.
- Irrota muistimoduuli tietokoneesta.

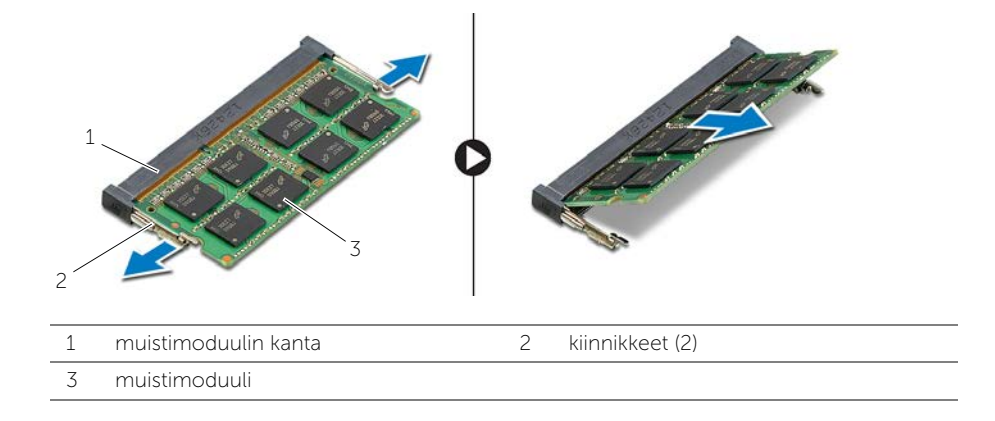

#### <span id="page-14-1"></span>VAROITUS: Muistimoduulien asentaminen

VAARA: Ennen kuin teet mitään toimia tietokoneen sisällä, lue tietokoneen mukana toimitetut turvallisuusohjeet ja noudata kohdassa ["Ennen kuin avaat](#page-6-2)  [tietokoneen kannen" sivulla](#page-6-2) 7 olevia ohjeita. Kun olet tehnyt toimet tietokoneen sisällä, toimi kohdan ["Tietokoneen sisäosan käsittelemisen jälkeen" sivulla](#page-8-1) 9 ohjeiden mukaan. Lisää parhaita turvallisuuskäytäntöjä on Regulatory Compliance -sivulla osoitteessa dell.com/regulatory\_compliance.

#### <span id="page-14-0"></span>**Toimenpiteet**

- 1 Kohdista muistimoduulin lovi muistimoduulin kannan kielekkeeseen.
- 2 Työnnä muistimoduuli kantaan viistosti ja paina muistimoduulia alaspäin, kunnes se napsahtaa paikalleen.

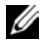

HUOMAUTUS: Jos et kuule napsahdusta, irrota muistimoduuli ja asenna se uudestaan.

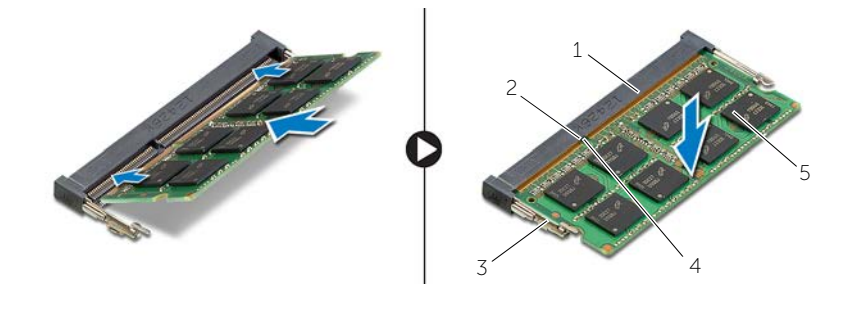

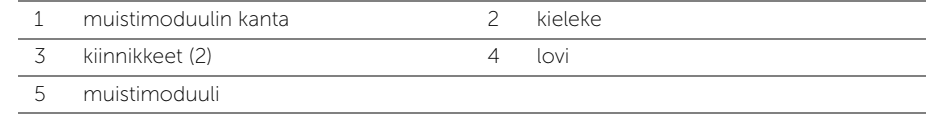

3 Asenna muistimoduulin kansi.

### Jälkivaatimukset

Aseta akku takaisin paikalleen. Katso kohtaa ["Akun asentaminen" sivulla](#page-11-2) 12.

# <span id="page-15-3"></span><span id="page-15-0"></span>Optisen aseman irrottaminen

VAARA: Ennen kuin teet mitään toimia tietokoneen sisällä, lue tietokoneen mukana toimitetut turvallisuusohjeet ja noudata kohdassa ["Ennen kuin avaat](#page-6-2)  [tietokoneen kannen" sivulla](#page-6-2) 7 olevia ohjeita. Kun olet tehnyt toimet tietokoneen sisällä, toimi kohdan ["Tietokoneen sisäosan käsittelemisen jälkeen" sivulla](#page-8-1) 9 ohjeiden mukaan. Lisää parhaita turvallisuuskäytäntöjä on Regulatory Compliance -sivulla osoitteessa dell.com/regulatory\_compliance.

#### <span id="page-15-1"></span>Esitoimenpiteet

Irrota akku. Katso kohtaa ["Akun irrottaminen" sivulla](#page-9-2) 10.

### <span id="page-15-2"></span>**Toimenpiteet**

<span id="page-15-4"></span>1 Kankea muistimoduulin kansi irti tietokoneen rungosta.

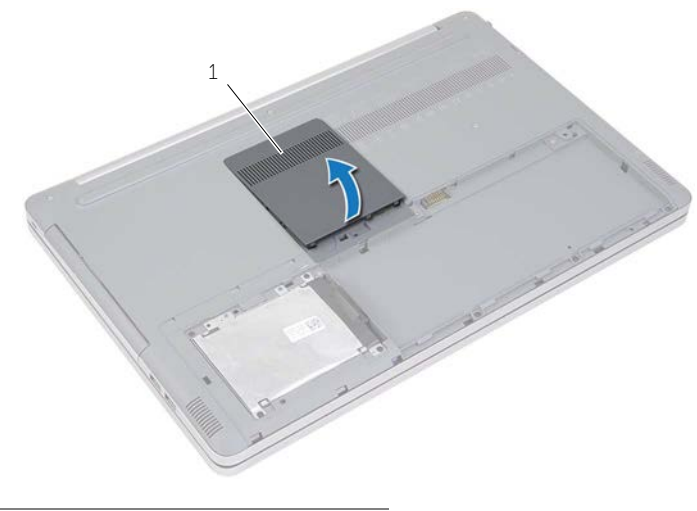

1 muistimoduulin kansi

- 2 Irrota ruuvi, jolla optinen asema on kiinnitetty tietokoneen runkoon.
- <span id="page-16-0"></span>Työnnä optinen asema ulos optisen aseman paikasta muovipuikkoa käyttäen.

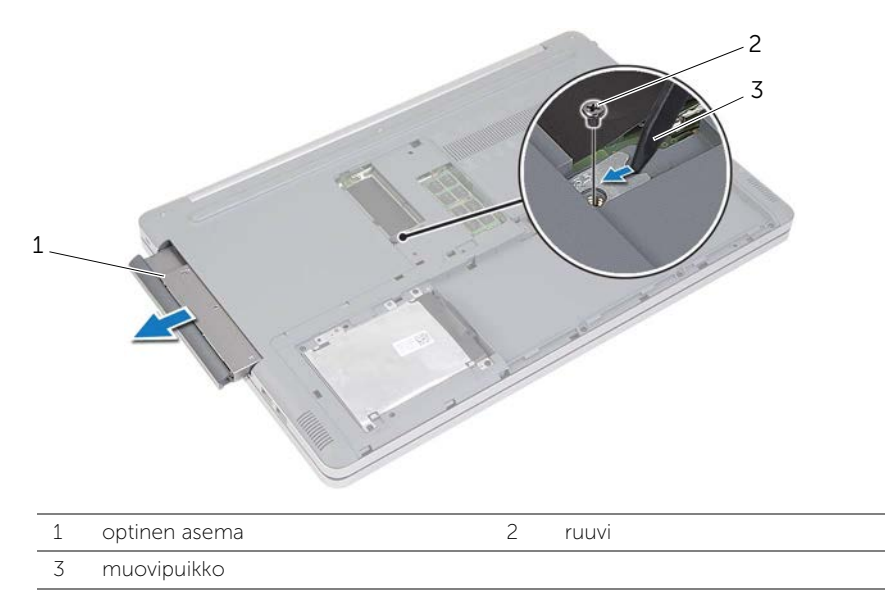

- Irrota ruuvi, jolla optisen aseman kiinnike kiinnittyy optiseen asemaan, ja irrota optisen aseman kiinnike.
- Vedä optisen aseman kehys varoen irti optisesta asemasta.

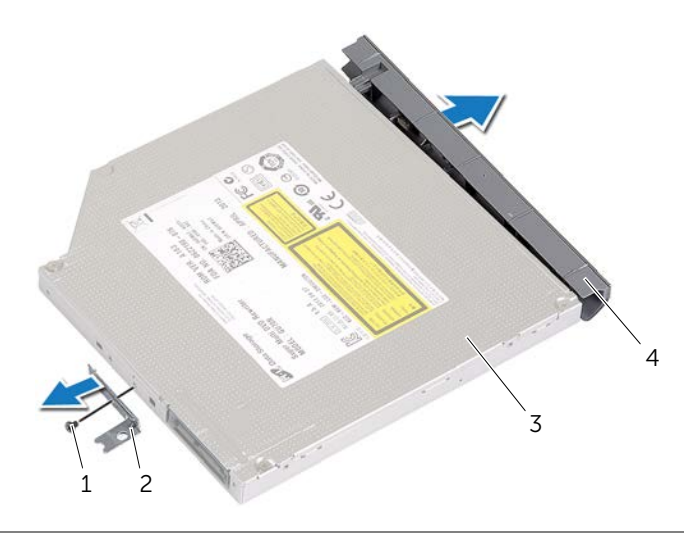

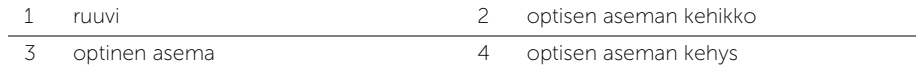

# <span id="page-17-3"></span><span id="page-17-0"></span>Optisen aseman asentaminen

VAARA: Ennen kuin teet mitään toimia tietokoneen sisällä, lue tietokoneen mukana toimitetut turvallisuusohjeet ja noudata kohdassa ["Ennen kuin avaat](#page-6-2)  [tietokoneen kannen" sivulla](#page-6-2) 7 olevia ohjeita. Kun olet tehnyt toimet tietokoneen sisällä, toimi kohdan ["Tietokoneen sisäosan käsittelemisen jälkeen" sivulla](#page-8-1) 9 ohjeiden mukaan. Lisää parhaita turvallisuuskäytäntöjä on Regulatory Compliance -sivulla osoitteessa dell.com/regulatory\_compliance.

### <span id="page-17-1"></span>**Toimenpiteet**

- 1 Kiinnitä optisen aseman kehys optiseen asemaan.
- 2 Kohdista optisen aseman kiinnikkeessä oleva ruuvinreikä optisen aseman ruuvinreikiin.
- <span id="page-17-4"></span>3 Kiinnitä ruuvi, joka kiinnittää optisen aseman kiinnikkeen optiseen asemaan.
- 4 Liu'uta optinen asema takaisin optisen aseman paikkaan.
- <span id="page-17-5"></span>5 Asenna ruuvi, jolla optinen asema on kiinnitetty tietokoneen runkoon.
- 6 Asenna muistimoduulin kansi.

### <span id="page-17-2"></span>Jälkitoimenpiteet

Aseta akku takaisin paikalleen. Katso kohtaa ["Akun asentaminen" sivulla](#page-11-2) 12.

# <span id="page-18-3"></span><span id="page-18-0"></span>Kiintolevyaseman irrottaminen

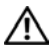

 $\bigwedge$  VAARA: Ennen kuin teet mitään toimia tietokoneen sisällä, lue tietokoneen mukana toimitetut turvallisuusohjeet ja noudata kohdassa ["Ennen kuin avaat](#page-6-2)  [tietokoneen kannen" sivulla](#page-6-2) 7 olevia ohjeita. Kun olet tehnyt toimet tietokoneen sisällä, toimi kohdan ["Tietokoneen sisäosan käsittelemisen jälkeen" sivulla](#page-8-1) 9 ohjeiden mukaan. Lisää parhaita turvallisuuskäytäntöjä on Regulatory Compliance -sivulla osoitteessa dell.com/regulatory\_compliance.

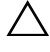

VAROITUS: Älä irrota kiintolevyä tietokoneen ollessa päällä tai valmiustilassa, jotta et menetä tietoja.

VAROITUS: Kiintolevyt ovat erittäin herkkiä. Ole varovainen käsitellessäsi kiintolevyä.

### <span id="page-18-1"></span>Esitoimenpiteet

Irrota akku. Katso kohtaa ["Akun irrottaminen" sivulla](#page-9-2) 10.

### <span id="page-18-2"></span>**Toimenpiteet**

- <span id="page-18-4"></span>1 Irrota ruuvit, joilla kiintolevykokoonpano on kiinnitetty tietokoneen alaosaan.
- <span id="page-18-5"></span>2 Nosta kiintolevykokoonpano ylös vetokielekkeestä.
- 3 Irrota kiintolevyn kaapeli ja nosta kiintolevykokoonpano irti tietokoneen alaosasta.

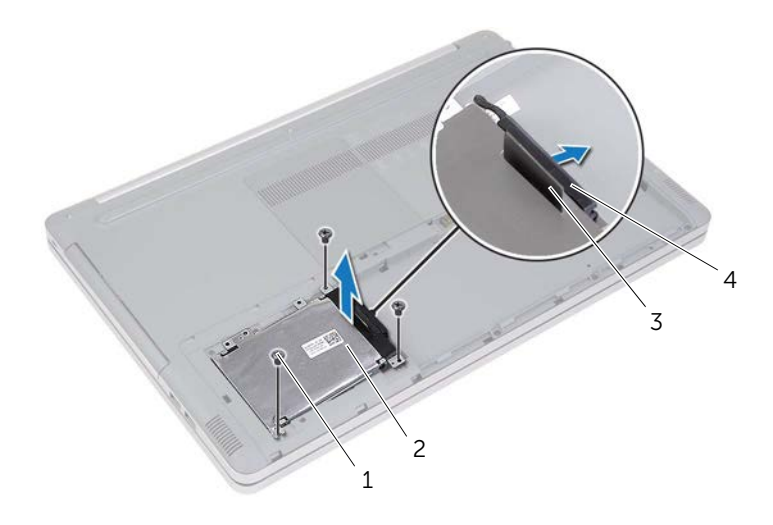

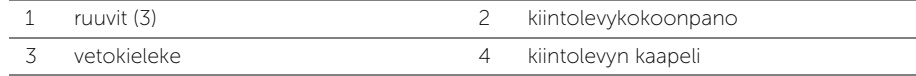

- Irrota ruuvit, joilla kiintolevyn kehikko on kiinnitetty kiintolevykokoonpanoon.
- Nosta kiintolevyn kehikko vetokielekkeestä irti kiintolevystä.

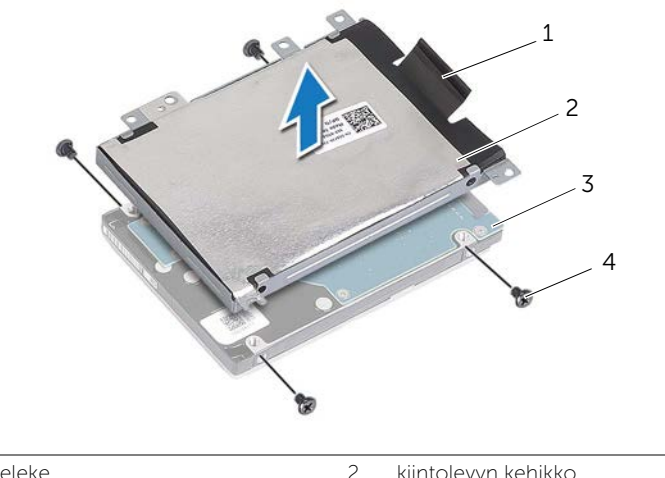

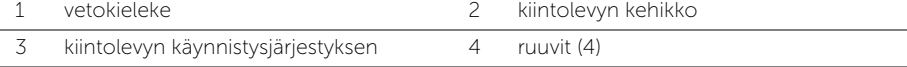

# <span id="page-20-3"></span><span id="page-20-0"></span>Kiintolevyn asentaminen

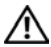

 $\bigwedge$  VAARA: Ennen kuin teet mitään toimia tietokoneen sisällä, lue tietokoneen mukana toimitetut turvallisuusohjeet ja noudata kohdassa ["Ennen kuin avaat](#page-6-2)  [tietokoneen kannen" sivulla](#page-6-2) 7 olevia ohjeita. Kun olet tehnyt toimet tietokoneen sisällä, toimi kohdan ["Tietokoneen sisäosan käsittelemisen jälkeen" sivulla](#page-8-1) 9 ohjeiden mukaan. Lisää parhaita turvallisuuskäytäntöjä on Regulatory Compliance -sivulla osoitteessa dell.com/regulatory\_compliance.

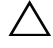

VAROITUS: Kiintolevyt ovat erittäin herkkiä. Ole varovainen käsitellessäsi kiintolevyä.

#### <span id="page-20-1"></span>**Toimenpiteet**

- 1 Kohdista kiintolevyn kehikossa olevat ruuvinreiät kiintolevyn ruuvinreikiin.
- <span id="page-20-4"></span>2 Asenna ruuvit, joilla kiintolevyn kehikko kiinnittyy kiintolevyyn.
- 3 Liitä kiintolevyn kaapeli kiintolevykokoonpanoon.
- 4 Aseta kiintolevykokoonpano tietokoneen alaosaan ja liu'uta kiintolevykokoonpano paikalleen.
- <span id="page-20-5"></span>5 Kiinnitä ruuvit, joilla kiintolevykokoonpano kiinnitetään tietokoneen runkoon.

#### <span id="page-20-2"></span>Jälkitoimenpiteet

Aseta akku takaisin paikalleen. Katso kohtaa ["Akun asentaminen" sivulla](#page-11-2) 12.

# <span id="page-21-3"></span><span id="page-21-0"></span>Näppäimistön irrottaminen

VAARA: Ennen kuin teet mitään toimia tietokoneen sisällä, lue tietokoneen mukana toimitetut turvallisuusohjeet ja noudata kohdassa ["Ennen kuin avaat](#page-6-2)  [tietokoneen kannen" sivulla](#page-6-2) 7 olevia ohjeita. Kun olet tehnyt toimet tietokoneen sisällä, toimi kohdan ["Tietokoneen sisäosan käsittelemisen jälkeen" sivulla](#page-8-1) 9 ohjeiden mukaan. Lisää parhaita turvallisuuskäytäntöjä on Regulatory Compliance -sivulla osoitteessa dell.com/regulatory\_compliance.

### <span id="page-21-1"></span>Esitoimenpiteet

Irrota akku. Katso kohtaa ["Akun irrottaminen" sivulla](#page-9-2) 10.

### <span id="page-21-2"></span>**Toimenpiteet**

1 Irrota ruuvi, jolla näppäimistö on kiinnitetty tietokoneen alaosaan.

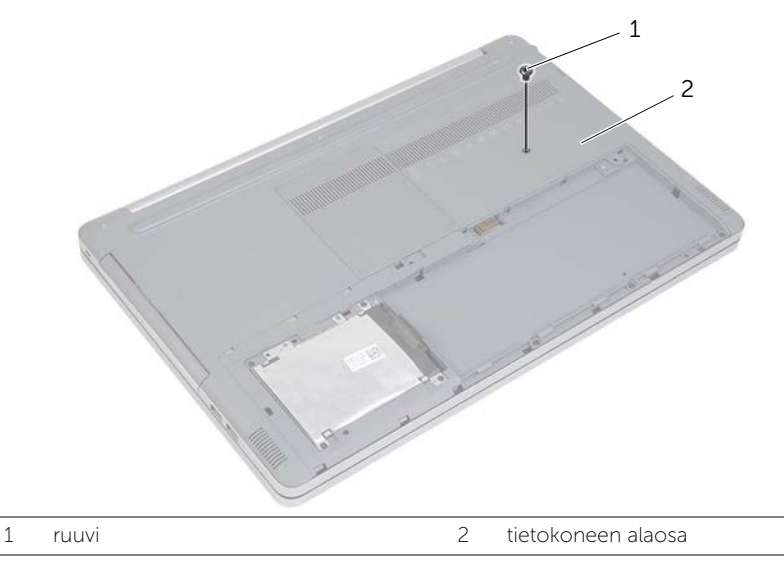

2 Käännä tietokone ylösalaisin.

Vapauta näppäimistö varoen kämmentuen kielekkeistä muovipuikolla.

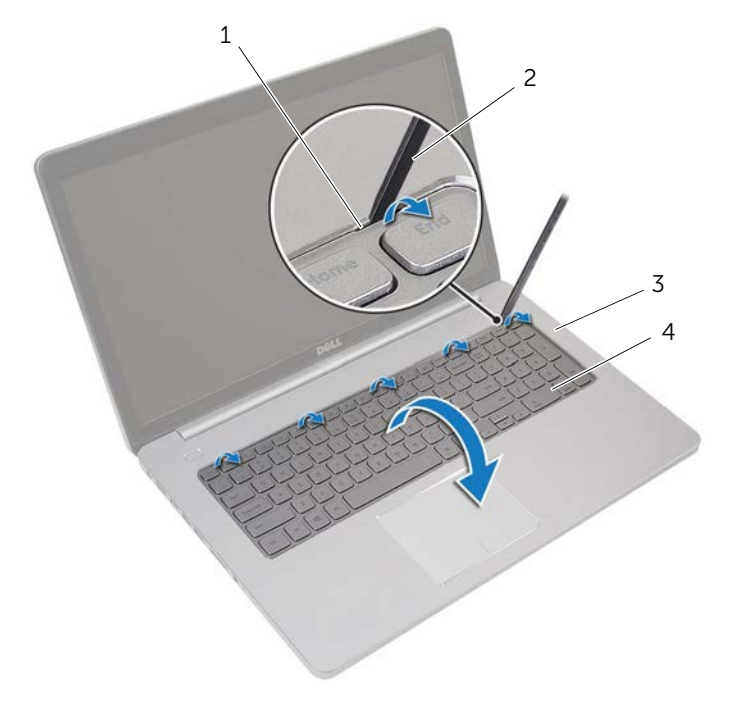

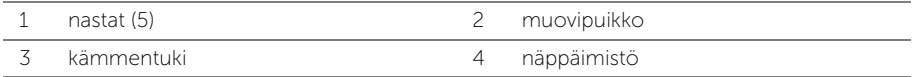

- Käännä näppäimistö varovasti ylösalaisin ja aseta se kämmentuen päälle.
- Nosta salpaa ja irrota näppäimistön kaapeli emolevystä.
- Nosta salpaa ja irrota näppäimistön taustavalon kaapeli emolevystä.
- Nosta näppäimistö irti kämmentuesta.

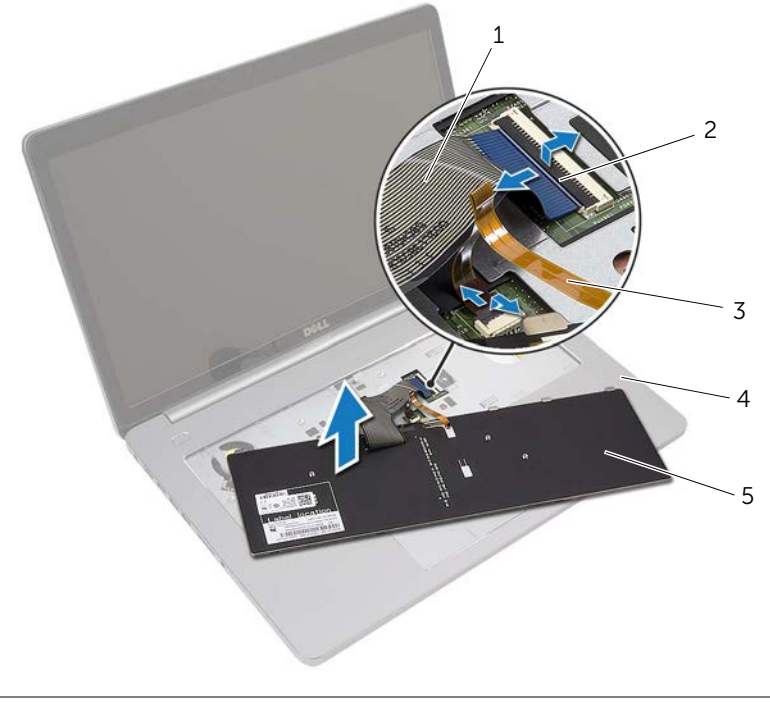

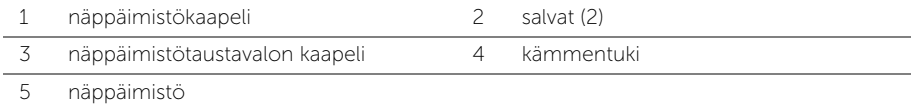

# <span id="page-24-3"></span><span id="page-24-0"></span>Näppäimistön asentaminen

VAARA: Ennen kuin teet mitään toimia tietokoneen sisällä, lue tietokoneen mukana toimitetut turvallisuusohjeet ja noudata kohdassa ["Ennen kuin avaat](#page-6-2)  [tietokoneen kannen" sivulla](#page-6-2) 7 olevia ohjeita. Kun olet tehnyt toimet tietokoneen sisällä, toimi kohdan ["Tietokoneen sisäosan käsittelemisen jälkeen" sivulla](#page-8-1) 9 ohjeiden mukaan. Lisää parhaita turvallisuuskäytäntöjä on Regulatory Compliance -sivulla osoitteessa dell.com/regulatory\_compliance.

### <span id="page-24-1"></span>**Toimenpiteet**

- 1 Työnnä näppäimistön taustavalon kaapeli näppäimistön taustavalon kaapelin paikkaan ja kiinnitä kaapeli painamalla kiinnityssalpaa alaspäin.
- 2 Työnnä näppäimistön kaapeli näppäimistön kaapelin paikkaan ja kiinnitä kaapeli painamalla salpaa alaspäin.
- 3 Työnnä näppäimistön kielekkeet kämmentuen loviin ja napsauta näppäimistö kiinni kämmentukeen.
- 4 Kiinnitä ruuvit, joilla kaiuttimet on kiinnitetty tietokoneen runkoon.
- 5 Käännä tietokone ympäri ja kiinnitä ruuvit, joilla näppäimistö on kiinnitetty tietokoneen runkoon.

### <span id="page-24-2"></span>Jälkitoimenpiteet

Aseta akku takaisin paikalleen. Katso kohtaa ["Akun asentaminen" sivulla](#page-11-2) 12.

# <span id="page-25-2"></span><span id="page-25-0"></span>Alaosan suojuksen irrottaminen

VAARA: Ennen kuin teet mitään toimia tietokoneen sisällä, lue tietokoneen mukana toimitetut turvallisuusohjeet ja noudata kohdassa ["Ennen kuin avaat](#page-6-2)  [tietokoneen kannen" sivulla](#page-6-2) 7 olevia ohjeita. Kun olet tehnyt toimet tietokoneen sisällä, toimi kohdan ["Tietokoneen sisäosan käsittelemisen jälkeen" sivulla](#page-8-1) 9 ohjeiden mukaan. Lisää parhaita turvallisuuskäytäntöjä on Regulatory Compliance -sivulla osoitteessa dell.com/regulatory\_compliance.

#### <span id="page-25-1"></span>Esitoimenpiteet

- 1 Irrota akku. Katso kohtaa ["Akun irrottaminen" sivulla](#page-9-2) 10.
- 2 Noudata kohdassa ["Optisen aseman irrottaminen" sivulla](#page-15-3) 16 olevia ohjeita [Vaihe](#page-15-4) 1 [Vaihe](#page-16-0) 3.
- 3 Noudata kohdassa ["Kiintolevyaseman irrottaminen" sivulla](#page-18-3) 19 olevia ohjeita [Vaihe](#page-18-4) 1 [Vaihe](#page-18-5) 3.
- 4 Irrota näppäimistö. Katso kohtaa ["Näppäimistön irrottaminen" sivulla](#page-21-3) 22.

## <span id="page-26-0"></span>**Toimenpiteet**

1 Irrota ruuvit, joilla alaosan suojus on kiinni tietokoneen alaosassa.

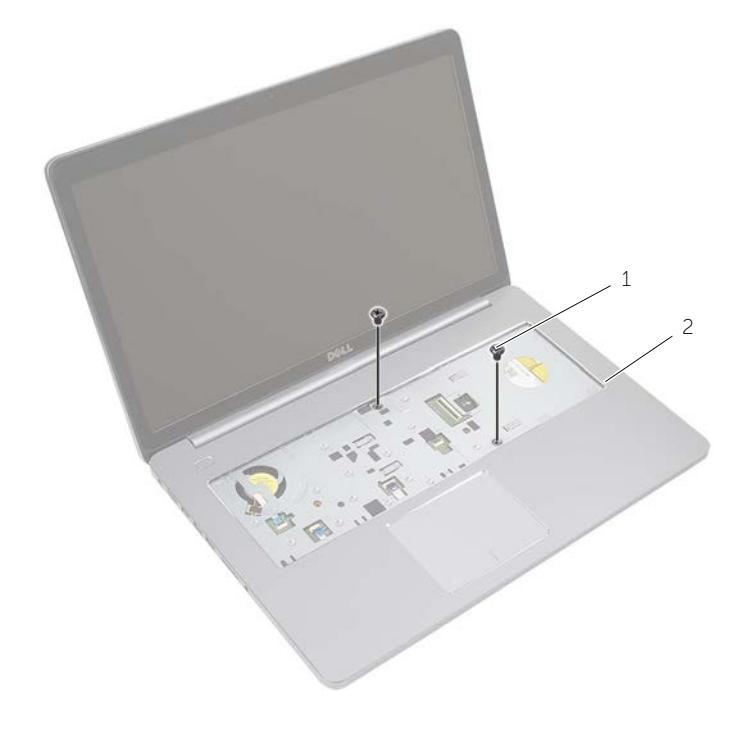

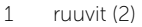

2 Sulje näyttö ja käännä tietokone ympäri.

Irrota ruuvit, joilla alaosan suojus on kiinni tietokoneen alaosassa.

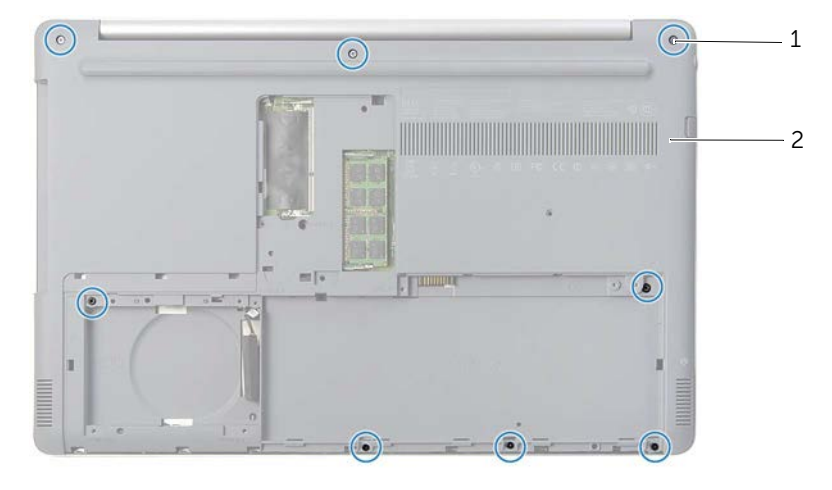

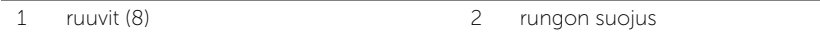

Nosta alaosan suojus irti tietokoneen alaosasta.

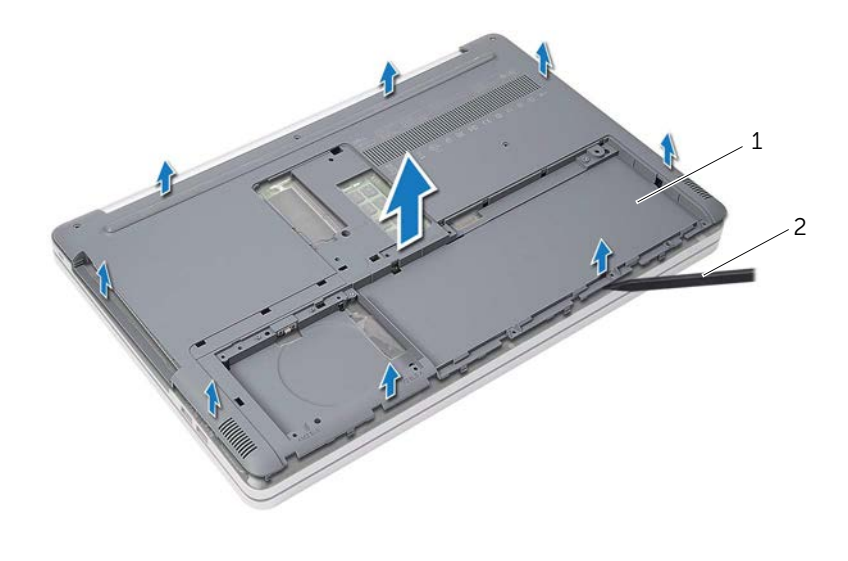

# <span id="page-28-3"></span><span id="page-28-0"></span>Alaosan suojuksen asentaminen

 $\bigwedge$  VAARA: Ennen kuin teet mitään toimia tietokoneen sisällä, lue tietokoneen mukana toimitetut turvallisuusohjeet ja noudata kohdassa ["Ennen kuin avaat](#page-6-2)  [tietokoneen kannen" sivulla](#page-6-2) 7 olevia ohjeita. Kun olet tehnyt toimet tietokoneen sisällä, toimi kohdan ["Tietokoneen sisäosan käsittelemisen jälkeen" sivulla](#page-8-1) 9 ohjeiden mukaan. Lisää parhaita turvallisuuskäytäntöjä on Regulatory Compliance -sivulla osoitteessa dell.com/regulatory\_compliance.

#### <span id="page-28-1"></span>**Toimenpiteet**

- 1 Aseta alaosan suojus tietokoneen alaosaan ja napsauta se paikoilleen.
- 2 Asenna ruuvit, joilla alaosan suojus on kiinnitetty tietokoneen alaosaan.
- 3 Käännä tietokone ympäri ja asenna ruuvit, joilla alaosan suojus kiinnittyy tietokoneen alaosaan.

### <span id="page-28-2"></span>Jälkitoimenpiteet

- 1 Asenna näppäimistö. Katso ["Näppäimistön asentaminen" sivulla](#page-24-3) 25.
- 2 Noudata kohdassa ["Kiintolevyn asentaminen" sivulla](#page-20-3) 21 olevia ohjeita [Vaihe](#page-20-4) 3 [Vaihe](#page-20-5) 5.
- 3 Noudata kohdassa ["Optisen aseman asentaminen" sivulla](#page-17-3) 18 olevia ohjeita [Vaihe](#page-17-4) 4 [Vaihe](#page-17-5) 6.
- 4 Asenna optisen aseman kokoonpano. Katso kohtaa ["Optisen aseman asentaminen"](#page-17-3)  [sivulla](#page-17-3) 18.
- 5 Aseta akku takaisin paikalleen. Katso kohtaa ["Akun asentaminen" sivulla](#page-11-2) 12.

# <span id="page-29-0"></span>Nappipariston irrottaminen

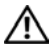

 $\bigwedge$  VAARA: Ennen kuin teet mitään toimia tietokoneen sisällä, lue tietokoneen mukana toimitetut turvallisuusohjeet ja noudata kohdassa ["Ennen kuin avaat](#page-6-2)  [tietokoneen kannen" sivulla](#page-6-2) 7 olevia ohjeita. Kun olet tehnyt toimet tietokoneen sisällä, toimi kohdan ["Tietokoneen sisäosan käsittelemisen jälkeen" sivulla](#page-8-1) 9 ohjeiden mukaan. Lisää parhaita turvallisuuskäytäntöjä on Regulatory Compliance -sivulla osoitteessa dell.com/regulatory\_compliance.

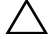

 $\sqrt{\ }$  VAROITUS: Kun nappiparisto poistetaan, BIOS-asetukset palautetaan oletusasetuksiin. BIOS-asetukset kannattaa merkitä muistiin ennen nappipariston irrottamista.

#### <span id="page-29-1"></span>Esitoimenpiteet

- 1 Irrota akku. Katso kohtaa ["Akun irrottaminen" sivulla](#page-9-2) 10.
- 2 Noudata kohdassa ["Optisen aseman irrottaminen" sivulla](#page-15-3) 16 olevia ohjeita [Vaihe](#page-15-4) 1 [Vaihe](#page-16-0) 3.
- 3 Noudata kohdassa ["Kiintolevyaseman irrottaminen" sivulla](#page-18-3) 19 olevia ohjeita [Vaihe](#page-18-4) 1 -[Vaihe](#page-18-5) 3.
- 4 Irrota näppäimistö. Katso kohtaa ["Näppäimistön irrottaminen" sivulla](#page-21-3) 22.
- 5 Irrota alaosan suojus. Katso kohtaa ["Alaosan suojuksen irrottaminen" sivulla](#page-25-2) 26.

### <span id="page-29-2"></span>**Toimenpiteet**

Kankea nappiparisto varoen ulos emolevyn paristokannasta muovipuikolla.

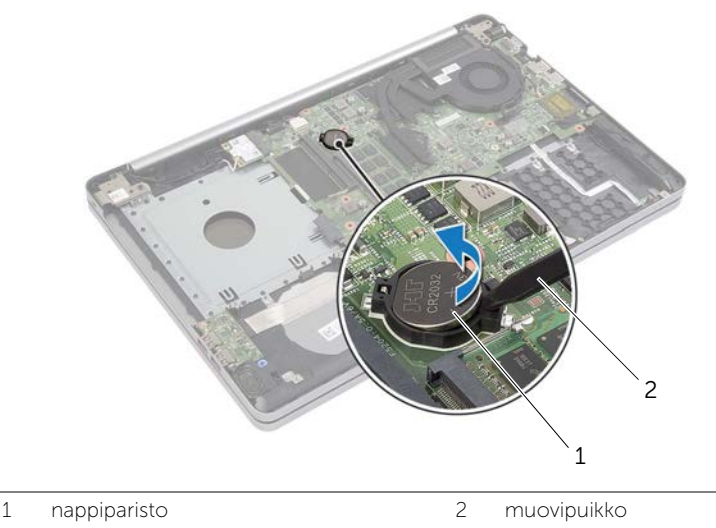

# <span id="page-30-0"></span>Nappipariston asentaminen

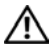

 $\bigwedge$  VAARA: Ennen kuin teet mitään toimia tietokoneen sisällä, lue tietokoneen mukana toimitetut turvallisuusohjeet ja noudata kohdassa ["Ennen kuin avaat](#page-6-2)  [tietokoneen kannen" sivulla](#page-6-2) 7 olevia ohjeita. Kun olet tehnyt toimet tietokoneen sisällä, toimi kohdan ["Tietokoneen sisäosan käsittelemisen jälkeen" sivulla](#page-8-1) 9 ohjeiden mukaan. Lisää parhaita turvallisuuskäytäntöjä on Regulatory Compliance -sivulla osoitteessa dell.com/regulatory\_compliance.

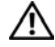

VAARA: Paristo saattaa räjähtää, jos se asennetaan virheellisesti. Vaihda paristo vain samanlaiseen tai vastaavantyyppiseen paristoon. Hävitä käytetyt paristot valmistajan ohjeiden mukaisesti.

### <span id="page-30-1"></span>**Toimenpiteet**

Napsauta nappiparisto emolevyn paristopaikkaan pluspuoli ylöspäin.

### <span id="page-30-2"></span>Jälkitoimenpiteet

- 1 Asenna alaosan suojus. ["Alaosan suojuksen asentaminen" sivulla](#page-28-3) 29.
- 2 Asenna näppäimistö. Katso kohtaa ["Näppäimistön asentaminen" sivulla](#page-24-3) 25.
- 3 Noudata kohdassa ["Kiintolevyn asentaminen" sivulla](#page-20-3) 21 olevia ohjeita [Vaihe](#page-20-4) 3 [Vaihe](#page-20-5) 5.
- 4 Noudata kohdassa ["Optisen aseman asentaminen" sivulla](#page-17-3) 18 olevia ohjeita [Vaihe](#page-17-4) 4 [Vaihe](#page-17-5) 6.
- 5 Aseta akku takaisin paikalleen. Katso kohtaa ["Akun asentaminen" sivulla](#page-11-2) 12.

# <span id="page-31-3"></span><span id="page-31-0"></span>Langattoman kortin irrottaminen

 $\bigwedge$  VAARA: Ennen kuin teet mitään toimia tietokoneen sisällä, lue tietokoneen mukana toimitetut turvallisuusohjeet ja noudata kohdassa ["Ennen kuin avaat](#page-6-2)  [tietokoneen kannen" sivulla](#page-6-2) 7 olevia ohjeita. Kun olet tehnyt toimet tietokoneen sisällä, toimi kohdan ["Tietokoneen sisäosan käsittelemisen jälkeen" sivulla](#page-8-1) 9 ohjeiden mukaan. Lisää parhaita turvallisuuskäytäntöjä on Regulatory Compliance -sivulla osoitteessa dell.com/regulatory\_compliance.

#### <span id="page-31-1"></span>Esitoimenpiteet

- 1 Irrota akku. Katso kohtaa ["Akun irrottaminen" sivulla](#page-9-2) 10.
- 2 Noudata kohdassa ["Optisen aseman irrottaminen" sivulla](#page-15-3) 16 olevia ohjeita [Vaihe](#page-15-4) 1 [Vaihe](#page-16-0) 3.
- 3 Noudata kohdassa ["Kiintolevyaseman irrottaminen" sivulla](#page-18-3) 19 olevia ohjeita [Vaihe](#page-18-4) 1 [Vaihe](#page-18-5) 3.
- 4 Irrota näppäimistö. Katso kohtaa ["Näppäimistön irrottaminen" sivulla](#page-21-3) 22.
- 5 Irrota alaosan suojus. Katso kohtaa ["Alaosan suojuksen irrottaminen" sivulla](#page-25-2) 26.

### <span id="page-31-2"></span>**Toimenpiteet**

- 1 Irrota antennikaapelit langattomasta mini-kortista.
- 2 Vapauta langaton kortti painamalla kielekettä.

 Irrota langaton pienoiskortti langattoman pienoiskortin liittimestä liu'uttamalla se ulos.

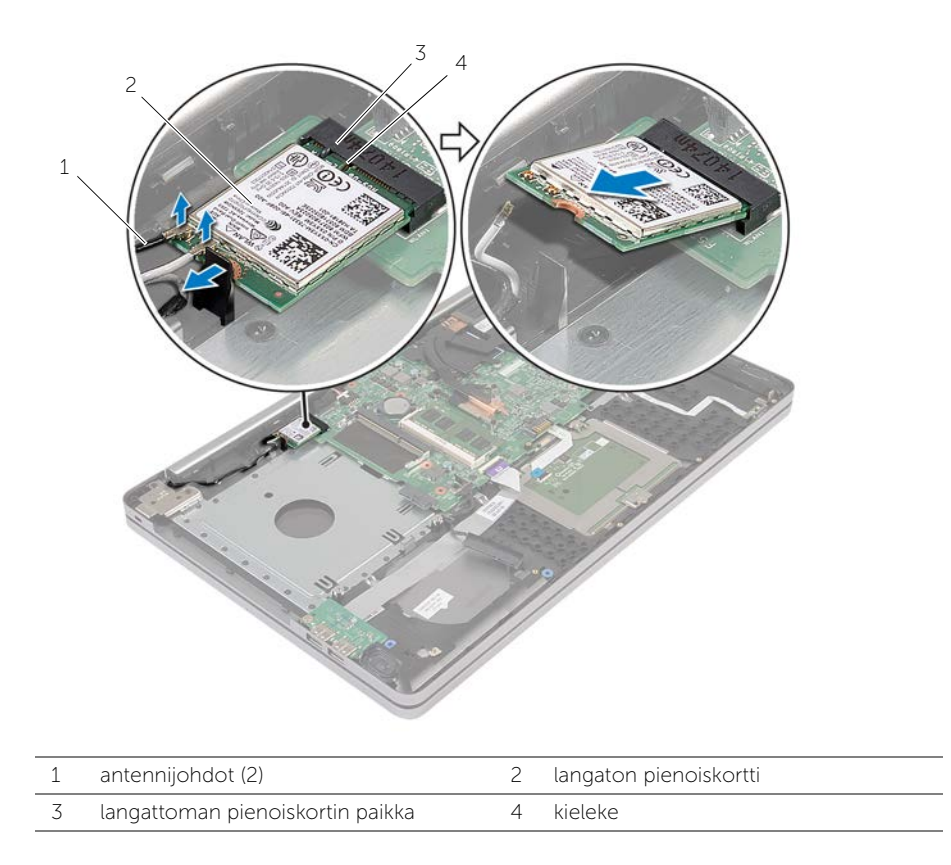

# <span id="page-33-3"></span><span id="page-33-0"></span>Langattoman kortin asentaminen

VAARA: Ennen kuin teet mitään toimia tietokoneen sisällä, lue tietokoneen mukana toimitetut turvallisuusohjeet ja noudata kohdassa ["Ennen kuin avaat](#page-6-2)  [tietokoneen kannen" sivulla](#page-6-2) 7 olevia ohjeita. Kun olet tehnyt toimet tietokoneen sisällä, toimi kohdan ["Tietokoneen sisäosan käsittelemisen jälkeen" sivulla](#page-8-1) 9 ohjeiden mukaan. Lisää parhaita turvallisuuskäytäntöjä on Regulatory Compliance -sivulla osoitteessa dell.com/regulatory\_compliance.

#### <span id="page-33-1"></span>**Toimenpiteet**

- $\triangle$  VAROITUS: Johtoja ei saa koskaan asettaa langattoman pienoiskortin alle, jotta se ei vahingoitu.
	- 1 Kohdista langattoman kortin lovi langattoman pienoiskortin liitännän kielekkeeseen.
	- 2 Aseta langaton kortti viistosti pienoiskortin paikkaan.
	- 3 Paina langattoman kortin toinen pää alas kiinnittääksesi se kielekkeeseen.
	- 4 Kytke antennikaapelit langattomaan korttiin.

Seuraavassa taulukossa esitetään tietokoneen tukemien langattoman kortin antennikaapelien värikoodit.

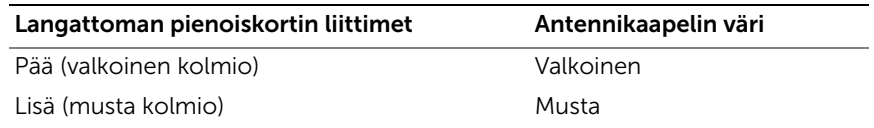

### <span id="page-33-2"></span>Jälkitoimenpiteet

- 1 Asenna alaosan suojus. Katso kohtaa ["Alaosan suojuksen asentaminen" sivulla](#page-28-3) 29.
- 2 Asenna näppäimistö. Katso kohtaa ["Näppäimistön asentaminen" sivulla](#page-24-3) 25.
- 3 Noudata kohdassa ["Kiintolevyn asentaminen" sivulla](#page-20-3) 21 olevia ohjeita [Vaihe](#page-20-4) 3 [Vaihe](#page-20-5) 5.
- 4 Noudata kohdassa ["Optisen aseman asentaminen" sivulla](#page-17-3) 18 olevia ohjeita [Vaihe](#page-17-4) 4 [Vaihe](#page-17-5) 6.
- 5 Aseta akku takaisin paikalleen. Katso kohtaa ["Akun asentaminen" sivulla](#page-11-2) 12.

# <span id="page-34-3"></span><span id="page-34-0"></span>Jäähdytyskokoonpanon irrottaminen

VAARA: Ennen kuin teet mitään toimia tietokoneen sisällä, lue tietokoneen mukana toimitetut turvallisuusohjeet ja noudata kohdassa ["Ennen kuin avaat](#page-6-2)  [tietokoneen kannen" sivulla](#page-6-2) 7 olevia ohjeita. Kun olet tehnyt toimet tietokoneen sisällä, toimi kohdan ["Tietokoneen sisäosan käsittelemisen jälkeen" sivulla](#page-8-1) 9 ohjeiden mukaan. Lisää parhaita turvallisuuskäytäntöjä on Regulatory Compliance -sivulla osoitteessa dell.com/regulatory\_compliance.

#### <span id="page-34-1"></span>Esitoimenpiteet

- 1 Irrota akku. Katso kohtaa ["Akun irrottaminen" sivulla](#page-9-2) 10.
- 2 Noudata kohdassa ["Optisen aseman irrottaminen" sivulla](#page-15-3) 16 olevia ohjeita [Vaihe](#page-15-4) 1 [Vaihe](#page-16-0) 3.
- 3 Noudata kohdassa ["Kiintolevyaseman irrottaminen" sivulla](#page-18-3) 19 olevia ohjeita [Vaihe](#page-18-4) 1 [Vaihe](#page-18-5) 3.
- 4 Irrota näppäimistö. Katso kohtaa ["Näppäimistön irrottaminen" sivulla](#page-21-3) 22.
- 5 Irrota alaosan suojus. Katso kohtaa ["Alaosan suojuksen irrottaminen" sivulla](#page-25-2) 26.

### <span id="page-34-2"></span>**Toimenpiteet**

- 1 Irrota näyttökaapeli emolevystä vetokielekkeiden avulla.
- 2 Pane merkille reititys ja irrota näyttökaapeli tuulettimen reititysohjaimista.

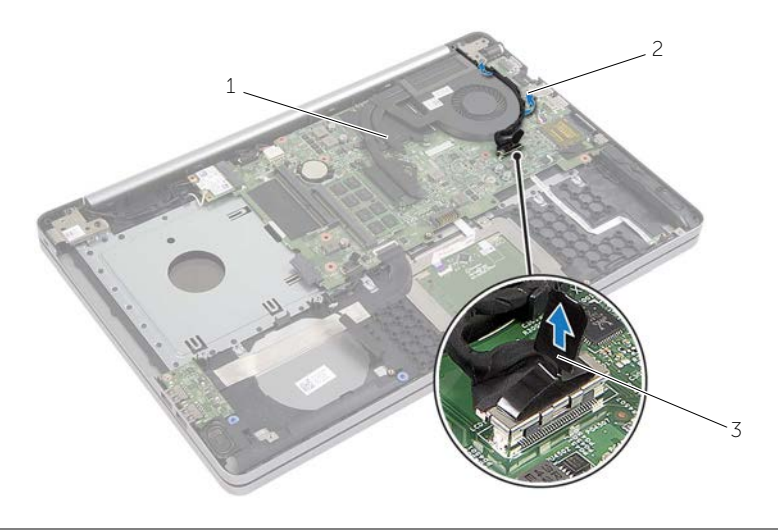

- 
- 1 näyttökaapeli 2 kaapelointiohjain
- 3 vetokieleke
- Irrota tuulettimen kaapeli emolevystä.
- Löysää jäähdytyskokoonpanon emolevyyn kiinnittävät lukkoruuvit oikeassa järjestyksessä (ilmaistu jäähdytyskokoonpanossa).
- Nosta jäähdytyskokoonpano irti emolevystä.

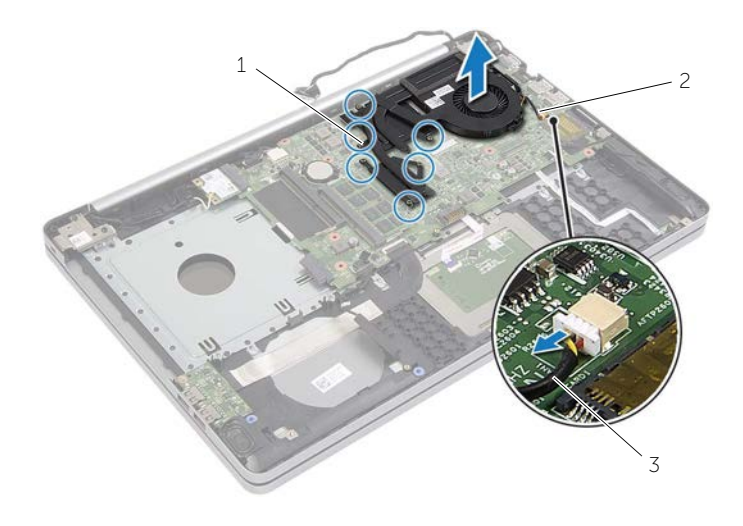

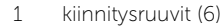

2 jäähdytyskokoonpano

tuulettimen kaapeli

# <span id="page-36-3"></span><span id="page-36-0"></span>Jäähdytyskokoonpanon asentaminen

 $\bigwedge$  VAARA: Ennen kuin teet mitään toimia tietokoneen sisällä, lue tietokoneen mukana toimitetut turvallisuusohjeet ja noudata kohdassa ["Ennen kuin avaat](#page-6-2)  [tietokoneen kannen" sivulla](#page-6-2) 7 olevia ohjeita. Kun olet tehnyt toimet tietokoneen sisällä, toimi kohdan ["Tietokoneen sisäosan käsittelemisen jälkeen" sivulla](#page-8-1) 9 ohjeiden mukaan. Lisää parhaita turvallisuuskäytäntöjä on Regulatory Compliance -sivulla osoitteessa dell.com/regulatory\_compliance.

#### <span id="page-36-1"></span>**Toimenpiteet**

- 1 Kohdista jäähdytyskokoonpanossa olevat ruuvit emolevyn ruuvinreikiin.
- 2 Kiristä jäähdytyskokoonpanon emolevyyn kiinnittävät lukkoruuvit oikeassa järjestyksessä (ilmaistu jäähdytyskokoonpanossa).
- 3 Kiinnitä tuulettimen kaapeli emolevyyn.
- 4 Kiinnitä näyttökaapeli emolevyyn.
- 5 Reititä näyttökaapeli tuulettimen reititysohjainten läpi.

### <span id="page-36-2"></span>Jälkitoimenpiteet

- 1 Asenna alaosan suojus. Katso kohtaa ["Alaosan suojuksen asentaminen" sivulla](#page-28-3) 29.
- 2 Asenna näppäimistö. Katso kohtaa ["Näppäimistön asentaminen" sivulla](#page-24-3) 25.
- 3 Noudata kohdassa ["Kiintolevyn asentaminen" sivulla](#page-20-3) 21 olevia ohjeita [Vaihe](#page-20-4) 3 [Vaihe](#page-20-5) 5.
- 4 Noudata kohdassa ["Optisen aseman asentaminen" sivulla](#page-17-3) 18 olevia ohjeita [Vaihe](#page-17-4) 4 [Vaihe](#page-17-5) 6.
- 5 Aseta akku takaisin paikalleen. Katso kohtaa ["Akun asentaminen" sivulla](#page-11-2) 12.

# <span id="page-37-3"></span><span id="page-37-0"></span>USB-kortin irrottaminen

VAARA: Ennen kuin teet mitään toimia tietokoneen sisällä, lue tietokoneen mukana toimitetut turvallisuusohjeet ja noudata kohdassa ["Ennen kuin avaat tietokoneen](#page-6-2)  [kannen" sivulla](#page-6-2) 7 olevia ohjeita. Kun olet tehnyt toimet tietokoneen sisällä, toimi kohdan ["Tietokoneen sisäosan käsittelemisen jälkeen" sivulla](#page-8-1) 9 ohjeiden mukaan. Lisää parhaita turvallisuuskäytäntöjä on Regulatory Compliance -sivulla osoitteessa dell.com/regulatory\_compliance.

#### <span id="page-37-1"></span>Esitoimenpiteet

- 1 Irrota akku. Katso kohtaa ["Akun irrottaminen" sivulla](#page-9-2) 10.
- 2 Noudata kohdassa ["Optisen aseman irrottaminen" sivulla](#page-15-3) 16 olevia ohjeita [Vaihe](#page-15-4) 1 [Vaihe](#page-16-0) 3.
- 3 Noudata kohdassa ["Kiintolevyaseman irrottaminen" sivulla](#page-18-3) 19 olevia ohjeita [Vaihe](#page-18-4) 1 [Vaihe](#page-18-5) 3.
- 4 Irrota näppäimistö. Katso kohtaa ["Näppäimistön irrottaminen" sivulla](#page-21-3) 22.
- 5 Irrota alaosan suojus. Katso kohtaa ["Alaosan suojuksen irrottaminen" sivulla](#page-25-2) 26.

### <span id="page-37-2"></span>Toimenpiteet

- 1 Irrota ruuvi, jolla USB-kortti on kiinnitetty tietokoneen alaosaan.
- 2 Käännä USB-kortti ympäri.
- Irrota USB-kortin kaapeli USB-kortista nostamalla kiinnityssalpaa.
- Nosta USB-kortti ulos tietokoneen alaosasta.

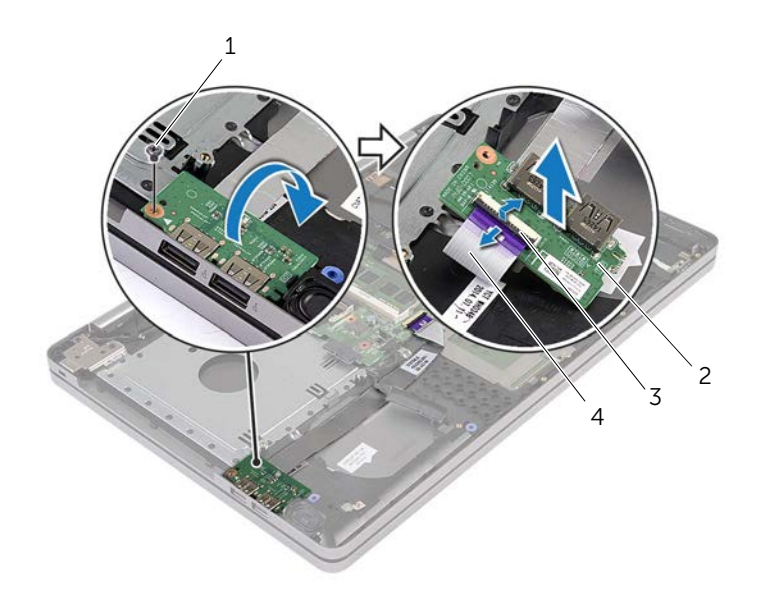

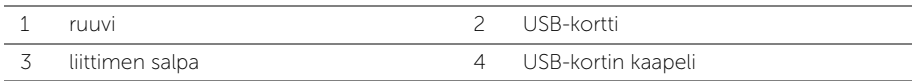

# <span id="page-39-3"></span><span id="page-39-0"></span>USB-kortin asentaminen

VAARA: Ennen kuin teet mitään toimia tietokoneen sisällä, lue tietokoneen mukana toimitetut turvallisuusohjeet ja noudata kohdassa ["Ennen kuin avaat](#page-6-2)  [tietokoneen kannen" sivulla](#page-6-2) 7 olevia ohjeita. Kun olet tehnyt toimet tietokoneen sisällä, toimi kohdan ["Tietokoneen sisäosan käsittelemisen jälkeen" sivulla](#page-8-1) 9 ohjeiden mukaan. Lisää parhaita turvallisuuskäytäntöjä on Regulatory Compliance -sivulla osoitteessa dell.com/regulatory\_compliance.

#### <span id="page-39-1"></span>**Toimenpiteet**

- 1 Kiinnitä USB-kortin kaapeli USB-korttiin ja kiinnitä kaapeli painamalla salpaa alaspäin.
- 2 Aseta USB-kortti paikoilleen tietokoneen alaosassa olevien kohdistustappien avulla.
- **3** Asenna ruuvi, jolla USB-kortti on kiinnitetty tietokoneen alaosaan.

### <span id="page-39-2"></span>Jälkitoimenpiteet

- 1 Asenna alaosan suojus. Katso kohtaa ["Alaosan suojuksen asentaminen" sivulla](#page-28-3) 29.
- 2 Asenna näppäimistö. Katso kohtaa ["Näppäimistön asentaminen" sivulla](#page-24-3) 25.
- 3 Noudata kohdassa ["Kiintolevyn asentaminen" sivulla](#page-20-3) 21 olevia ohjeita [Vaihe](#page-20-4) 3 [Vaihe](#page-20-5) 5.
- 4 Noudata kohdassa ["Optisen aseman asentaminen" sivulla](#page-17-3) 18 olevia ohjeita [Vaihe](#page-17-4) 4 [Vaihe](#page-17-5) 6.
- 5 Aseta akku takaisin paikalleen. Katso kohtaa ["Akun asentaminen" sivulla](#page-11-2) 12.

# <span id="page-40-3"></span><span id="page-40-0"></span>Kaiuttimien irrottaminen

VAARA: Ennen kuin teet mitään toimia tietokoneen sisällä, lue tietokoneen mukana toimitetut turvallisuusohjeet ja noudata kohdassa ["Ennen kuin avaat tietokoneen](#page-6-2)  [kannen" sivulla](#page-6-2) 7 olevia ohjeita. Kun olet tehnyt toimet tietokoneen sisällä, toimi kohdan ["Tietokoneen sisäosan käsittelemisen jälkeen" sivulla](#page-8-1) 9 ohjeiden mukaan. Lisää parhaita turvallisuuskäytäntöjä on Regulatory Compliance -sivulla osoitteessa dell.com/regulatory\_compliance.

### <span id="page-40-1"></span>Esitoimenpiteet

- 1 Irrota akku. Katso kohtaa ["Akun irrottaminen" sivulla](#page-9-2) 10.
- 2 Noudata kohdassa ["Optisen aseman irrottaminen" sivulla](#page-15-3) 16 olevia ohjeita [Vaihe](#page-15-4) 1 [Vaihe](#page-16-0) 3.
- 3 Noudata kohdassa ["Kiintolevyaseman irrottaminen" sivulla](#page-18-3) 19 olevia ohjeita [Vaihe](#page-18-4) 1 [Vaihe](#page-18-5) 3.
- 4 Irrota alaosan suojus. Katso kohtaa ["Alaosan suojuksen irrottaminen" sivulla](#page-25-2) 26.
- 5 Irrota näppäimistö. Katso kohtaa ["Näppäimistön irrottaminen" sivulla](#page-21-3) 22.

### <span id="page-40-2"></span>**Toimenpiteet**

- 1 Vapauta oikeanpuoleisen kaiuttimen kielekkeet muovipuikolla.
- 2 Pane merkille kaiutinkaapelin reititys ja irrota kaapeli reititysohjaimistaan.
- Irrota kaiuttimen kaapeli emolevystä.
- Irrota teippi, jolla kaiuttimen kaapeli kiinnittyy emolevyyn.
- Irrota teippi, jolla kaiutin kiinnittyy tietokoneen runkoon.
- Nosta kaiuttimet kaapeleineen ulos tietokoneen rungosta.

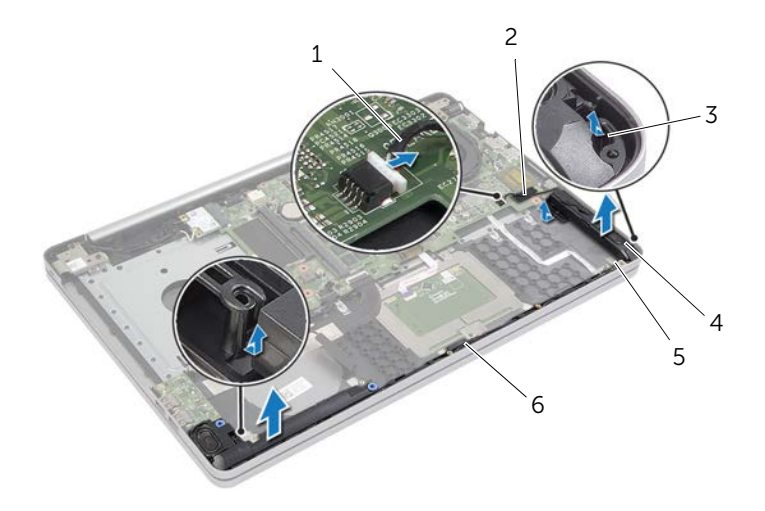

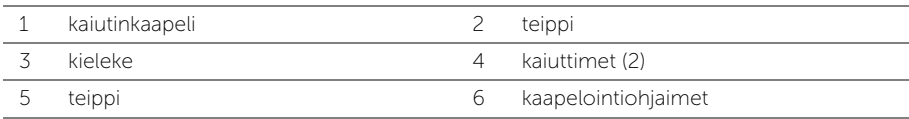

# <span id="page-42-3"></span><span id="page-42-0"></span>Kaiuttimien asentaminen

VAARA: Ennen kuin teet mitään toimia tietokoneen sisällä, lue tietokoneen mukana toimitetut turvallisuusohjeet ja noudata kohdassa ["Ennen kuin avaat](#page-6-2)  [tietokoneen kannen" sivulla](#page-6-2) 7 olevia ohjeita. Kun olet tehnyt toimet tietokoneen sisällä, toimi kohdan ["Tietokoneen sisäosan käsittelemisen jälkeen" sivulla](#page-8-1) 9 ohjeiden mukaan. Lisää parhaita turvallisuuskäytäntöjä on Regulatory Compliance -sivulla osoitteessa dell.com/regulatory\_compliance.

### <span id="page-42-1"></span>**Toimenpiteet**

- 1 Aseta kaiuttimet paikoilleen tietokoneen rungossa olevien kohdistustappien avulla.
- 2 Liimaa teippi, jolla kaiutin kiinnittyy tietokoneen runkoon.
- 3 Reititä kaiutinkaapeli tietokoneen rungon reititysohjaimien läpi.
- 4 Kytke kaiuttimen kaapeli emolevyyn.
- 5 Liimaa teippi, jolla kaiutin kiinnittyy emolevyyn.

### <span id="page-42-2"></span>Jälkitoimenpiteet

- 1 Asenna alaosan suojus. Katso kohtaa ["Alaosan suojuksen asentaminen" sivulla](#page-28-3) 29.
- 2 Asenna näppäimistö. Katso kohtaa ["Näppäimistön asentaminen" sivulla](#page-24-3) 25.
- 3 Noudata kohdassa ["Kiintolevyn asentaminen" sivulla](#page-20-3) 21 olevia ohjeita [Vaihe](#page-20-4) 3 [Vaihe](#page-20-5) 5.
- 4 Noudata kohdassa ["Optisen aseman asentaminen" sivulla](#page-17-3) 18 olevia ohjeita [Vaihe](#page-17-4) 4 [Vaihe](#page-17-5) 6.
- 5 Aseta akku takaisin paikalleen. Katso kohtaa ["Akun asentaminen" sivulla](#page-11-2) 12.

# <span id="page-43-2"></span><span id="page-43-0"></span>Emolevyn irrottaminen

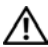

 $\bigwedge$  VAARA: Ennen kuin teet mitään toimia tietokoneen sisällä, lue tietokoneen mukana toimitetut turvallisuusohjeet ja noudata kohdassa ["Ennen kuin avaat](#page-6-2)  [tietokoneen kannen" sivulla](#page-6-2) 7 olevia ohjeita. Kun olet tehnyt toimet tietokoneen sisällä, toimi kohdan ["Tietokoneen sisäosan käsittelemisen jälkeen" sivulla](#page-8-1) 9 ohjeiden mukaan. Lisää parhaita turvallisuuskäytäntöjä on Regulatory Compliance -sivulla osoitteessa dell.com/regulatory\_compliance.

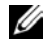

 $\mathscr U$  HUOMAUTUS: Tietokoneen huoltomerkki on merkitty emolevyyn. Huoltotunnus on syötettävä järjestelmän asennusohjelmaan sen jälkeen, kun olet asentanut emolevyn paikalleen.

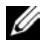

HUOMAUTUS: Ennen kuin irrotat kaapelit emolevyltä, merkitse liitinten sijainnit muistiin, jotta voit kytkeä ne takaisin oikein asennettuasi emolevyn.

### <span id="page-43-1"></span>Esitoimenpiteet

- 1 Irrota akku. Katso kohtaa ["Akun irrottaminen" sivulla](#page-9-2) 10.
- 2 Irrota muistimoduulit. Katso kohtaa ["Muistimoduulien irrottaminen" sivulla](#page-12-3) 13.
- 3 Noudata kohdassa ["Optisen aseman irrottaminen" sivulla](#page-15-3) 16 olevia ohjeita [Vaihe](#page-15-4) 1 [Vaihe](#page-16-0) 3.
- 4 Noudata kohdassa ["Kiintolevyaseman irrottaminen" sivulla](#page-18-3) 19 olevia ohjeita [Vaihe](#page-18-4) 1 [Vaihe](#page-18-5) 3.
- 5 Irrota näppäimistö. Katso kohtaa ["Näppäimistön irrottaminen" sivulla](#page-21-3) 22.
- 6 Irrota alaosan suojus. Katso kohtaa ["Alaosan suojuksen irrottaminen" sivulla](#page-25-2) 26.
- 7 Irrota langaton kortti. Katso kohtaa ["Langattoman kortin irrottaminen" sivulla](#page-31-3) 32.
- 8 Irrota jäähdytyskokoonpano. Katso kohtaa ["Jäähdytyskokoonpanon irrottaminen"](#page-34-3)  [sivulla](#page-34-3) 35.

## <span id="page-44-0"></span>**Toimenpiteet**

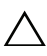

#### VAROITUS: Aseta matkatietokone puhtaalle ja pehmeälle pinnalle estääksesi sen pohjan vioittumisen.

- Käännä tietokone ympäri ja avaa näyttö.
- Nosta salpaa ja irrota tilan merkkivalon kaapeli.
- Nosta salpaa ja irrota tilan kosketuslevyn kaapeli.
- Nosta salpaa ja irrota tilan virtapainikkeen kaapeli.

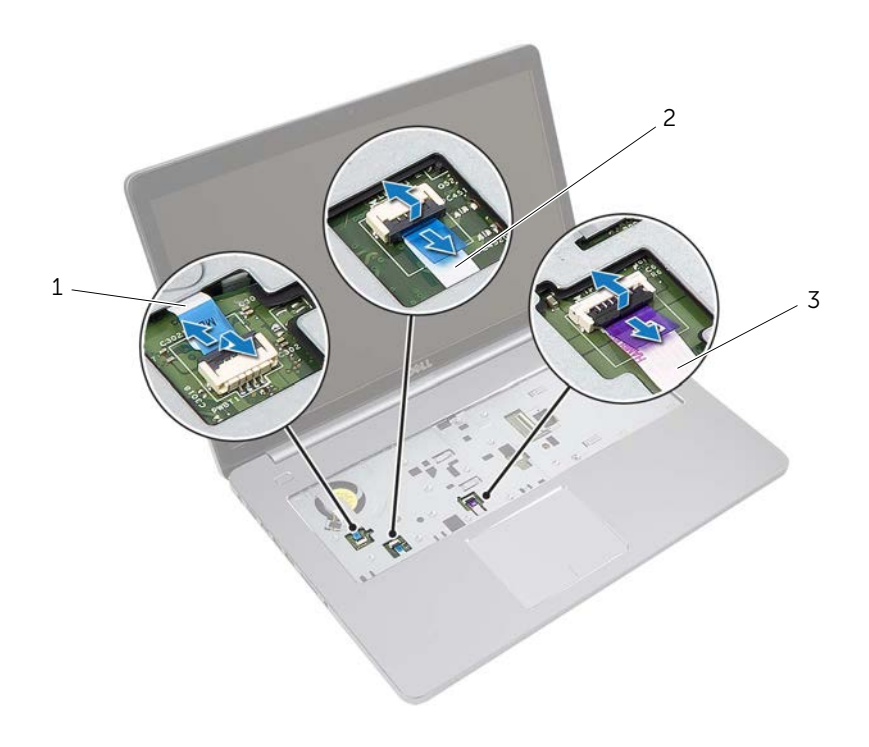

- 
- virtapainikkeen kaapeli 2 tilan merkkivalon kaapeli
- kosketuslevyn kaapeli
- Käännä tietokone ylösalaisin.
- Nosta liittimen salpa ja irrota USB-kortin kaapeli emolevystä vetokielekkeen avulla.
- Irrota kaiuttimen kaapeli emolevystä.
- Irrota kiintolevyn kaapeli emolevystä.
- Irrota verkkolaiteportin kaapeli emolevystä.
- 10 Irrota kamerakaapeli emolevystä.

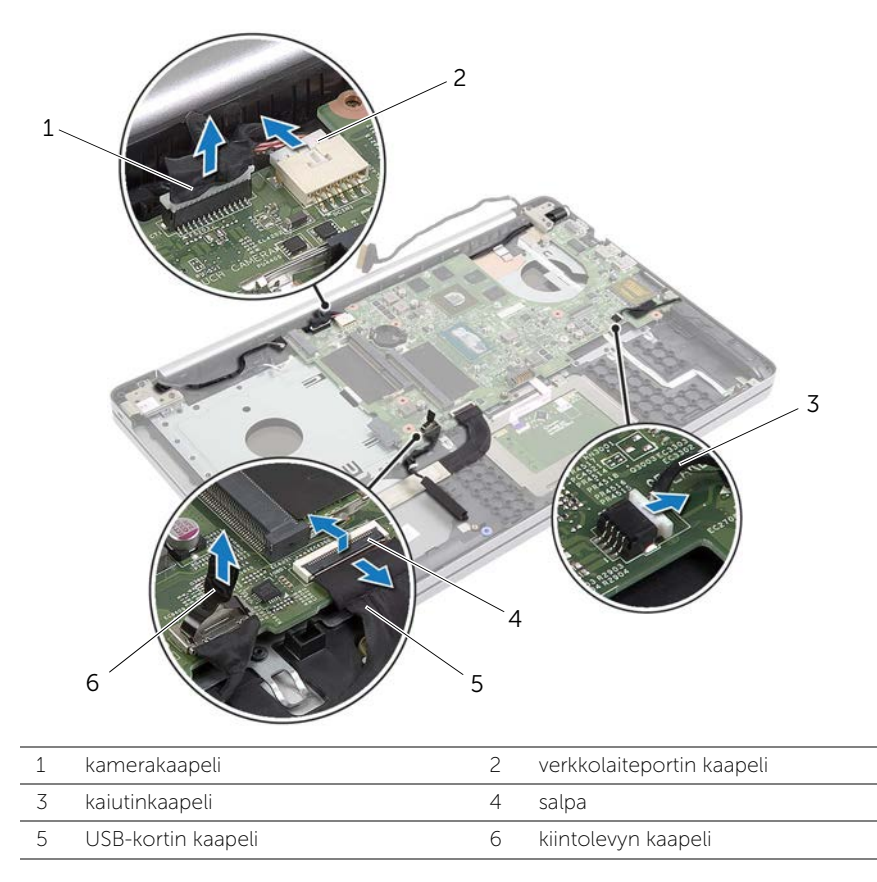

- 11 Irrota ruuvi, jolla emolevy on kiinnitetty tietokoneen koteloon.
- 12 Nosta emolevyä 45 asteen kulmassa ja irrota emolevyn portit tietokoneen alaosan paikoista.

13 Nosta emolevy ulos tietokoneen alaosasta.

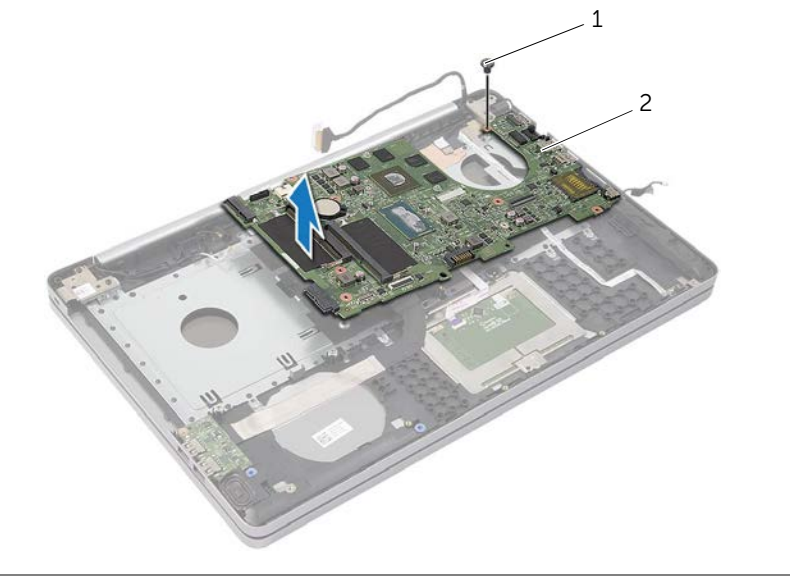

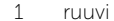

2 emolevy

# <span id="page-47-2"></span><span id="page-47-0"></span>Emolevyn asettaminen paikalleen

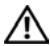

 $\bigwedge$  VAARA: Ennen kuin teet mitään toimia tietokoneen sisällä, lue tietokoneen mukana toimitetut turvallisuusohjeet ja noudata kohdassa ["Ennen kuin avaat](#page-6-2)  [tietokoneen kannen" sivulla](#page-6-2) 7 olevia ohjeita. Kun olet tehnyt toimet tietokoneen sisällä, toimi kohdan ["Tietokoneen sisäosan käsittelemisen jälkeen" sivulla](#page-8-1) 9 ohjeiden mukaan. Lisää parhaita turvallisuuskäytäntöjä on Regulatory Compliance -sivulla osoitteessa dell.com/regulatory\_compliance.

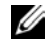

**HUOMAUTUS:** Tietokoneen huoltomerkki on merkitty emolevyyn. Huoltotunnus on syötettävä järjestelmän asetuksiin sen jälkeen, kun olet asentanut emolevyn paikalleen.

#### <span id="page-47-1"></span>Menetelmä

- 1 Ohjaa emolevyn portit tietokoneen alaosan aukkoihin ja aseta emonevy tietokoneen alaosaan.
- 2 Kohdista emolevyssä oleva ruuvinreikä tietokoneen rungon ruuvinreikään.
- 3 Kiinnitä ruuvi, jolla emolevy on kiinnitetty tietokoneen koteloon.
- 4 Kytke kameran kaapeli emolevyyn.
- 5 Kytke verkkolaiteportin kaapeli emolevyyn.
- 6 Liitä kiintolevyn kaapeli kiintolevyn liitäntään.
- 7 Kytke kaiuttimen kaapeli emolevyyn.
- 8 Työnnä USB-kortin kaapeli USB-kortin liittimeen ja kiinnitä kaapeli painamalla salpaa alaspäin.
- 9 Käännä tietokone ylösalaisin.
- 10 Kytke virtapainikkeen kaapeli tietokoneen alaosaan.
- 11 Kytke kosketuslevyn kaapeli tietokoneen alaosaan.
- 12 Kytke tilan merkkivalon kaapeli tietokoneen alaosaan.

### <span id="page-48-0"></span>Jälkitoimenpiteet

- 1 Asenna jäähdytyskokoonpano. Katso kohtaa ["Jäähdytyskokoonpanon asentaminen"](#page-36-3)  [sivulla](#page-36-3) 37.
- 2 Asenna langaton kortti. Katso kohtaa ["Langattoman kortin asentaminen" sivulla](#page-33-3) 34.
- 3 Asenna alaosan suojus. Katso kohtaa ["Alaosan suojuksen asentaminen" sivulla](#page-28-3) 29.
- 4 Asenna näppäimistö. Katso kohtaa ["Näppäimistön asentaminen" sivulla](#page-24-3) 25.
- 5 Noudata kohdassa ["Kiintolevyn asentaminen" sivulla](#page-20-3) 21 olevia ohjeita [Vaihe](#page-20-4) 3 [Vaihe](#page-20-5) 5.
- 6 Noudata kohdassa ["Optisen aseman asentaminen" sivulla](#page-17-3) 18 olevia ohjeita [Vaihe](#page-17-4) 4 [Vaihe](#page-17-5) 6.
- 7 Asenna muistimoduulit. Katso kohtaa ["Muistimoduulien asentaminen" sivulla](#page-14-1) 15.
- 8 Aseta akku takaisin paikalleen. Katso kohtaa ["Akun asentaminen" sivulla](#page-11-2) 12.

### <span id="page-48-1"></span>Huoltotunnuksen kirjoittaminen BIOS:iin

- 1 Käynnistä (tai käynnistä uudelleen) tietokone.
- 2 Siirry BIOS:in asennusohjelmaan painamalla F2, kun näet DELL-logon.
- 3 Selaa Main (Pää) -välilehteen ja syötä huoltotunnus kenttään Service Tag Input (Huoltotunnuksen syöttö).

# <span id="page-49-3"></span><span id="page-49-0"></span>Näytön irrottaminen

VAARA: Ennen kuin teet mitään toimia tietokoneen sisällä, lue tietokoneen mukana toimitetut turvallisuusohjeet ja noudata kohdassa ["Ennen kuin avaat](#page-6-2)  [tietokoneen kannen" sivulla](#page-6-2) 7 olevia ohjeita. Kun olet tehnyt toimet tietokoneen sisällä, toimi kohdan ["Tietokoneen sisäosan käsittelemisen jälkeen" sivulla](#page-8-1) 9 ohjeiden mukaan. Lisää parhaita turvallisuuskäytäntöjä on Regulatory Compliance -sivulla osoitteessa dell.com/regulatory\_compliance.

#### <span id="page-49-1"></span>Esitoimenpiteet

- 1 Irrota akku. Katso kohtaa ["Akun irrottaminen" sivulla](#page-9-2) 10.
- 2 Irrota muistimoduulit. Katso kohtaa ["Muistimoduulien irrottaminen" sivulla](#page-12-3) 13.
- 3 Irrota näppäimistö. Katso kohtaa ["Näppäimistön irrottaminen" sivulla](#page-21-3) 22.
- 4 Irrota alaosan suojus. Katso kohtaa ["Alaosan suojuksen irrottaminen" sivulla](#page-25-2) 26.
- 5 Noudata kohdassa ["Optisen aseman irrottaminen" sivulla](#page-15-3) 16 olevia ohjeita [Vaihe](#page-15-4) 1 [Vaihe](#page-16-0) 3.
- 6 Noudata kohdassa ["Kiintolevyaseman irrottaminen" sivulla](#page-18-3) 19 olevia ohjeita [Vaihe](#page-18-4) 1 [Vaihe](#page-18-5) 3.
- 7 Irrota langaton pienoiskortti. Katso kohtaa ["Langattoman kortin irrottaminen"](#page-31-3)  [sivulla](#page-31-3) 32.
- 8 Irrota jäähdytyskokoonpano. Katso kohtaa "Jäähdytyskokoonpanon irrottaminen" [sivulla](#page-34-3) 35.
- 9 Irrota emolevy. Katso kohtaa ["Emolevyn irrottaminen" sivulla](#page-43-2) 44.

### <span id="page-49-2"></span>Toimenpiteet

- 1 Merkitse kamera- ja antennikaapelien reititys muistiin ja irrota kaapelit kämmentuessa olevista reititysohjaimista.
- 2 Avaa näyttöä 90 astetta.
- Aseta tietokone pöydän reunalle ja kämmentuki pöydälle siten, että näyttökokoonpano ulottuu pöydän reunan yli ja näytön saranat ovat ylöspäin.
- Irrota ruuvit, joilla näytön saranat kiinnittyvät kämmentukeen.

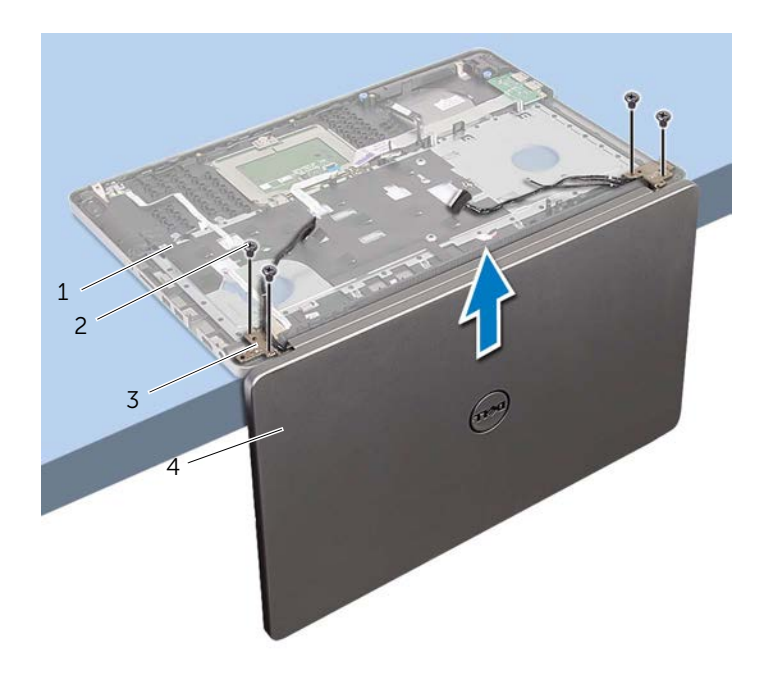

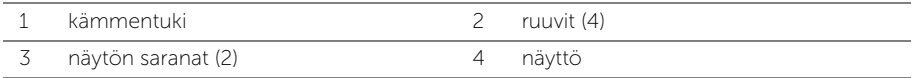

Nosta kämmentuki irti näytöstä.

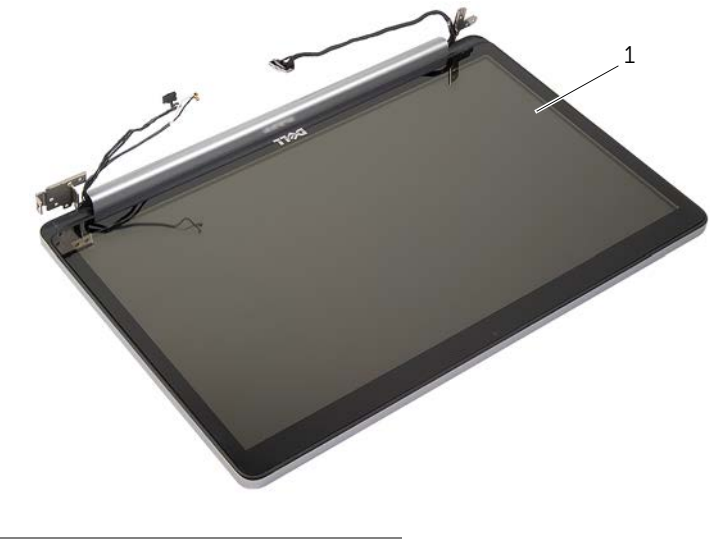

1 näyttö

# <span id="page-52-3"></span><span id="page-52-0"></span>Näyttöyksikön asentaminen

 $\bigwedge$  VAARA: Ennen kuin teet mitään toimia tietokoneen sisällä, lue tietokoneen mukana toimitetut turvallisuusohjeet ja noudata kohdassa ["Ennen kuin avaat](#page-6-2)  [tietokoneen kannen" sivulla](#page-6-2) 7 olevia ohjeita. Kun olet tehnyt toimet tietokoneen sisällä, toimi kohdan ["Tietokoneen sisäosan käsittelemisen jälkeen" sivulla](#page-8-1) 9 ohjeiden mukaan. Lisää parhaita turvallisuuskäytäntöjä on Regulatory Compliance -sivulla osoitteessa dell.com/regulatory\_compliance.

### <span id="page-52-1"></span>**Toimenpiteet**

- 1 Aseta kämmentuki pöydän reunalle siten, että kaiuttimet ovat poispäin reunasta.
- 2 Kohdista kämmentuen ruuvinreiät näytön saranoiden ruuvinreikien kanssa ja sulje kämmentuki painamalla näytön saranoita alaspäin.
- 3 Asenna ruuvit, joilla näytön saranat kiinnittyvät kämmentukeen.
- 4 Ohjaa kamera- ja antennikaapelit kämmentuen reititysohjainten läpi.

### <span id="page-52-2"></span>Jälkitoimenpiteet

- 1 Asenna emolevy. Katso kohtaa ["Emolevyn asettaminen paikalleen" sivulla](#page-47-2) 48.
- 2 Asenna jäähdytyskokoonpano. Katso kohtaa ["Jäähdytyskokoonpanon asentaminen"](#page-36-3)  [sivulla](#page-36-3) 37.
- **3** Asenna langaton pienoiskortti. Katso kohtaa "Langattoman kortin asentaminen" [sivulla](#page-33-3) 34.
- 4 Asenna alaosan suojus. Katso kohtaa ["Alaosan suojuksen asentaminen" sivulla](#page-28-3) 29.
- 5 Asenna näppäimistö. Katso kohtaa ["Näppäimistön asentaminen" sivulla](#page-24-3) 25.
- 6 Noudata kohdassa ["Kiintolevyn asentaminen" sivulla](#page-20-3) 21 olevia ohjeita [Vaihe](#page-20-4) 3 [Vaihe](#page-20-5) 5.
- 7 Noudata kohdassa ["Optisen aseman asentaminen" sivulla](#page-17-3) 18 olevia ohjeita [Vaihe](#page-17-4) 4 [Vaihe](#page-17-5) 6.
- 8 Asenna muistimoduulit. Katso kohtaa ["Muistimoduulien asentaminen" sivulla](#page-14-1) 15.
- 9 Aseta akku takaisin paikalleen. Katso kohtaa ["Akun asentaminen" sivulla](#page-11-2) 12.

# <span id="page-53-2"></span><span id="page-53-0"></span>Verkkolaiteportin irrottaminen

 $\bigwedge$  VAARA: Ennen kuin teet mitään toimia tietokoneen sisällä, lue tietokoneen mukana toimitetut turvallisuusohjeet ja noudata kohdassa ["Ennen kuin avaat](#page-6-2)  [tietokoneen kannen" sivulla](#page-6-2) 7 olevia ohjeita. Kun olet tehnyt toimet tietokoneen sisällä, toimi kohdan ["Tietokoneen sisäosan käsittelemisen jälkeen" sivulla](#page-8-1) 9 ohjeiden mukaan. Lisää parhaita turvallisuuskäytäntöjä on Regulatory Compliance -sivulla osoitteessa dell.com/regulatory\_compliance.

### <span id="page-53-1"></span>Esitoimenpiteet

- 1 Irrota akku. Katso kohtaa ["Akun irrottaminen" sivulla](#page-9-2) 10.
- 2 Irrota optisen aseman kokoonpano. Katso kohtaa ["Optisen aseman irrottaminen"](#page-15-3)  [sivulla](#page-15-3) 16.
- 3 Irrota kiintolevykokoonpano. Katso kohtaa "Kiintolevyaseman irrottaminen" [sivulla](#page-18-3) 19.
- 4 Irrota alaosan suojus. Katso kohtaa ["Alaosan suojuksen irrottaminen" sivulla](#page-25-2) 26.
- 5 Irrota näppäimistö. Katso kohtaa ["Näppäimistön irrottaminen" sivulla](#page-21-3) 22.
- 6 Irrota langaton mini-kortti. Katso kohtaa ["Langattoman kortin irrottaminen"](#page-31-3)  [sivulla](#page-31-3) 32.
- 7 Irrota näyttö. Katso kohtaa ["Näytön irrottaminen" sivulla](#page-49-3) 50.
- 8 Irrota emolevy. Katso kohtaa ["Emolevyn irrottaminen" sivulla](#page-43-2) 44.

## <span id="page-54-0"></span>**Toimenpiteet**

- Vapauta verkkolaitteen portin kaapeli tietokoneen alaosan reititysohjaimista.
- Irrota ruuvi, jolla verkkolaitteen portti kiinnittyy alaosaan.
- Nosta verkkolaitteen portti ja sen kaapeli pois tietokoneen rungosta.

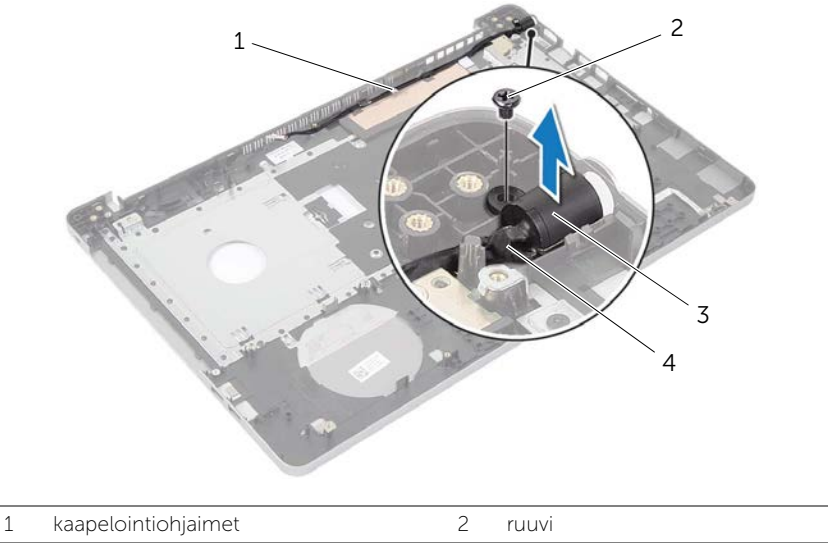

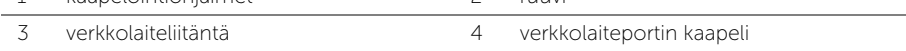

# <span id="page-55-3"></span><span id="page-55-0"></span>Verkkolaiteliitännän asentaminen

VAARA: Ennen kuin teet mitään toimia tietokoneen sisällä, lue tietokoneen mukana toimitetut turvallisuusohjeet ja noudata kohdassa ["Ennen kuin avaat](#page-6-2)  [tietokoneen kannen" sivulla](#page-6-2) 7 olevia ohjeita. Kun olet tehnyt toimet tietokoneen sisällä, toimi kohdan ["Tietokoneen sisäosan käsittelemisen jälkeen" sivulla](#page-8-1) 9 ohjeiden mukaan. Lisää parhaita turvallisuuskäytäntöjä on Regulatory Compliance -sivulla osoitteessa dell.com/regulatory\_compliance.

#### <span id="page-55-1"></span>**Toimenpiteet**

- 1 Työnnä verkkolaitteen portti paikoilleen.
- 2 Kiinnitä ruuvi, jolla verkkolaiteliitin kiinnitetään tietokoneen runkoon.
- 3 Pujota verkkolaitteen portin kaapeli kaapelointiohjainten läpi tietokoneen rungosta.

### <span id="page-55-2"></span>Jälkitoimenpiteet

- 1 Asenna näyttö. Katso kohtaa ["Näyttöyksikön asentaminen" sivulla](#page-52-3) 53.
- 2 Asenna emolevy. Katso kohtaa ["Emolevyn asettaminen paikalleen" sivulla](#page-47-2) 48.
- 3 Asenna langaton mini-kortti. Katso kohtaa "Langattoman kortin asentaminen" [sivulla](#page-33-3) 34.
- 4 Asenna näppäimistö. Katso kohtaa ["Näppäimistön asentaminen" sivulla](#page-24-3) 25.
- 5 Asenna alaosan suojus. Katso kohtaa ["Alaosan suojuksen asentaminen" sivulla](#page-28-3) 29.
- 6 Asenna optisen aseman kokoonpano. Katso kohtaa ["Optisen aseman asentaminen"](#page-17-3)  [sivulla](#page-17-3) 18.
- 7 Asenna kiintolevykokoonpano. Katso kohtaa ["Kiintolevyn asentaminen" sivulla](#page-20-3) 21.
- 8 Aseta akku takaisin paikalleen. Katso kohtaa ["Akun asentaminen" sivulla](#page-11-2) 12.

# <span id="page-56-0"></span>Kämmentuen irrottaminen

VAARA: Ennen kuin teet mitään toimia tietokoneen sisällä, lue tietokoneen mukana toimitetut turvallisuusohjeet ja noudata kohdassa ["Ennen kuin avaat](#page-6-2)  [tietokoneen kannen" sivulla](#page-6-2) 7 olevia ohjeita. Kun olet tehnyt toimet tietokoneen sisällä, toimi kohdan ["Tietokoneen sisäosan käsittelemisen jälkeen" sivulla](#page-8-1) 9 ohjeiden mukaan. Lisää parhaita turvallisuuskäytäntöjä on Regulatory Compliance -sivulla osoitteessa dell.com/regulatory\_compliance.

### <span id="page-56-1"></span>Esitoimenpiteet

- 1 Irrota akku. Katso kohtaa ["Akun irrottaminen" sivulla](#page-9-2) 10.
- 2 Irrota muistimoduulit. Katso kohtaa ["Muistimoduulien irrottaminen" sivulla](#page-12-3) 13.
- 3 Noudata kohdassa ["Optisen aseman irrottaminen" sivulla](#page-15-3) 16 olevia ohjeita [Vaihe](#page-15-4) 1 [Vaihe](#page-16-0) 3.
- 4 Noudata kohdassa ["Kiintolevyaseman irrottaminen" sivulla](#page-18-3) 19 olevia ohjeita [Vaihe](#page-18-4) 1 [Vaihe](#page-18-5) 3.
- 5 Irrota näppäimistö. Katso kohtaa ["Näppäimistön irrottaminen" sivulla](#page-21-3) 22.
- 6 Irrota alaosan suojus. Katso kohtaa ["Alaosan suojuksen irrottaminen" sivulla](#page-25-2) 26.
- 7 Irrota langaton kortti. Katso kohtaa ["Langattoman kortin irrottaminen" sivulla](#page-31-3) 32.
- 8 Irrota USB-kortti. Katso kohtaa ["USB-kortin irrottaminen" sivulla](#page-37-3) 38.
- 9 Irrota jäähdytyskokoonpano. Katso kohtaa ["Jäähdytyskokoonpanon irrottaminen"](#page-34-3)  [sivulla](#page-34-3) 35.
- 10 Irrota kaiuttimet. Katso kohtaa ["Kaiuttimien irrottaminen" sivulla](#page-40-3) 41.
- 11 Irrota näyttö. Katso kohtaa ["Näytön irrottaminen" sivulla](#page-49-3) 50.
- 12 Irrota emolevy. Katso kohtaa ["Emolevyn irrottaminen" sivulla](#page-43-2) 44.
- 13 Irrota verkkolaiteliitin. Katso kohtaa ["Verkkolaiteportin irrottaminen" sivulla](#page-53-2) 54.

### <span id="page-57-0"></span>**Toimenpiteet**

- Merkitse kiintolevyn kaapelin reititys muistiin ja irrota kiintolevyn kaapeli kämmentuessa olevista reititysohjaimista.
- Irrota USB-kortin kaapeli kämmentuesta.

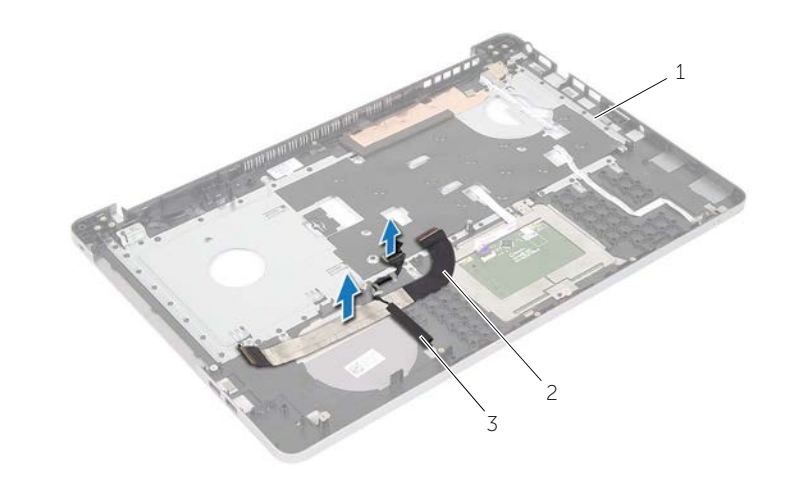

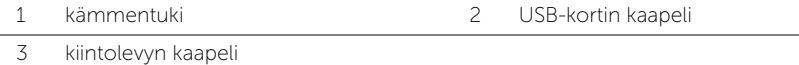

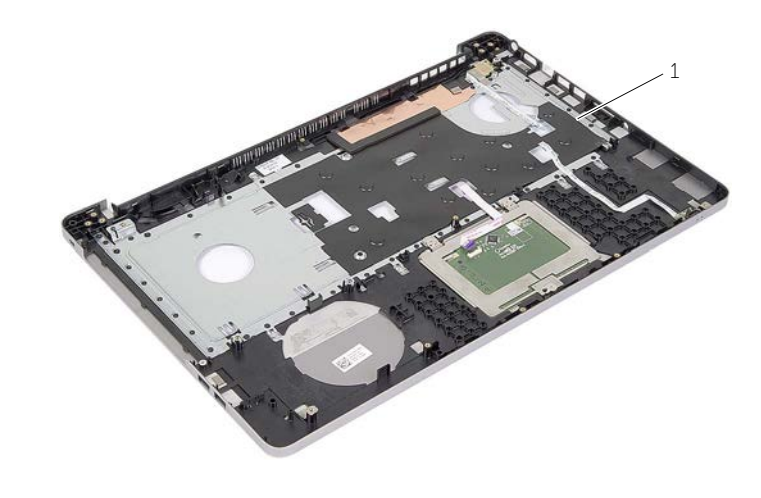

kämmentuki

# <span id="page-58-0"></span>Kämmentuen asentaminen

VAARA: Ennen kuin teet mitään toimia tietokoneen sisällä, lue tietokoneen mukana toimitetut turvallisuusohjeet ja noudata kohdassa ["Ennen kuin avaat tietokoneen](#page-6-2)  [kannen" sivulla](#page-6-2) 7 olevia ohjeita. Kun olet tehnyt toimet tietokoneen sisällä, toimi kohdan ["Tietokoneen sisäosan käsittelemisen jälkeen" sivulla](#page-8-1) 9 ohjeiden mukaan. Lisää parhaita turvallisuuskäytäntöjä on Regulatory Compliance -sivulla osoitteessa dell.com/regulatory\_compliance.

#### <span id="page-58-1"></span>**Toimenpiteet**

- 1 Ohjaa kiintolevyn kaapeli kämmentuen reitytysohjaimien kautta.
- 2 Työnnä USB-kortin kaapeli liitinsalpaan ja paina salpa alas kiinnittääksesi USB-kortin kaapelin kämmentukeen.

### <span id="page-58-2"></span>Jälkitoimenpiteet

- 1 Asenna verkkolaiteliitin. Katso kohtaa ["Verkkolaiteliitännän asentaminen" sivulla](#page-55-3) 56.
- 2 Asenna emolevy. Katso kohtaa ["Emolevyn asettaminen paikalleen" sivulla](#page-47-2) 48.
- 3 Asenna näyttö. Katso kohtaa ["Näyttöyksikön asentaminen" sivulla](#page-52-3) 53.
- 4 Asenna kaiuttimet. Katso kohtaa ["Kaiuttimien asentaminen" sivulla](#page-42-3) 43.
- 5 Asenna jäähdytyskokoonpano. Katso kohtaa ["Jäähdytyskokoonpanon asentaminen"](#page-36-3)  [sivulla](#page-36-3) 37.
- 6 Asenna USB-kortti. Katso kohtaa ["USB-kortin asentaminen" sivulla](#page-39-3) 40.
- 7 Asenna langaton pienoiskortti. Katso kohtaa ["Langattoman kortin asentaminen"](#page-33-3)  [sivulla](#page-33-3) 34.
- 8 Asenna alaosan suojus. Katso kohtaa ["Alaosan suojuksen asentaminen" sivulla](#page-28-3) 29.
- 9 Asenna näppäimistö. Katso kohtaa ["Näppäimistön asentaminen" sivulla](#page-24-3) 25.
- 10 Noudata kohdassa ["Kiintolevyn asentaminen" sivulla](#page-20-3) 21 olevia ohjeita [Vaihe](#page-20-4) 3 [Vaihe](#page-20-5) 5.
- 11 Noudata kohdassa ["Optisen aseman asentaminen" sivulla](#page-17-3) 18 olevia ohjeita [Vaihe](#page-17-4) 4 [Vaihe](#page-17-5) 6.
- 12 Asenna muistimoduulit. Katso kohtaa ["Muistimoduulien asentaminen" sivulla](#page-14-1) 15.
- 13 Aseta akku takaisin paikalleen. Katso kohtaa ["Akun asentaminen" sivulla](#page-11-2) 12.

<span id="page-59-0"></span>Voit joutua flash-päivittämään BIOS:in, kun päivitys on saatavilla tai kun vaihdat emolevyn. BIOS:in flash-päivitys:

- 1 Käynnistä tietokone.
- 2 Siirry osoitteeseen dell.com/support.
- 3 Jos tiedät tietokoneen palvelutunnuksen, kirjoita tietokoneen palvelutunnus ja napsauta Lähetä.

Jos et tiedä tietokoneen palvelutunnusta, napsauta Tunnista palvelutunnus salliaksesi tietokoneen palvelutunnuksen automaattihaun.

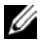

HUOMAUTUS: Jos palvelutunnuksen automaattinen haku ei onnistu, valitse tuotteesi tuoteluokista.

- 4 Valitse Ohjaimet ja ladattavat tiedostot.
- 5 Valitse Käyttöjärjestelmä-valintaluettelosta tietokoneeseen asennettu käyttöjärjestelmä.
- 6 Valitse BIOS.
- 7 Napsauta Lataa tiedosto ladataksesi tietokoneen BIOS:in tuoreimman version.
- 8 Valitse seuravalta sivulta Yhden tiedoston lataus ja napsauta Jatka.
- 9 Tallenna tiedosto latauksen päätyttyä ja siirry kansioon, johon tallensit BIOSpäivitystiedoston.
- 10 Kaksoisnapsauta BIOS-päivitystiedoston kuvaketta ja noudata näytön ohjeita.

### <span id="page-60-1"></span><span id="page-60-0"></span>Tee-se-itse-resurssit

Voit hankkia tietoja ja saada apua Dell-tuotteille ja -palveluille näillä tee-se-itseverkkoresursseilla:

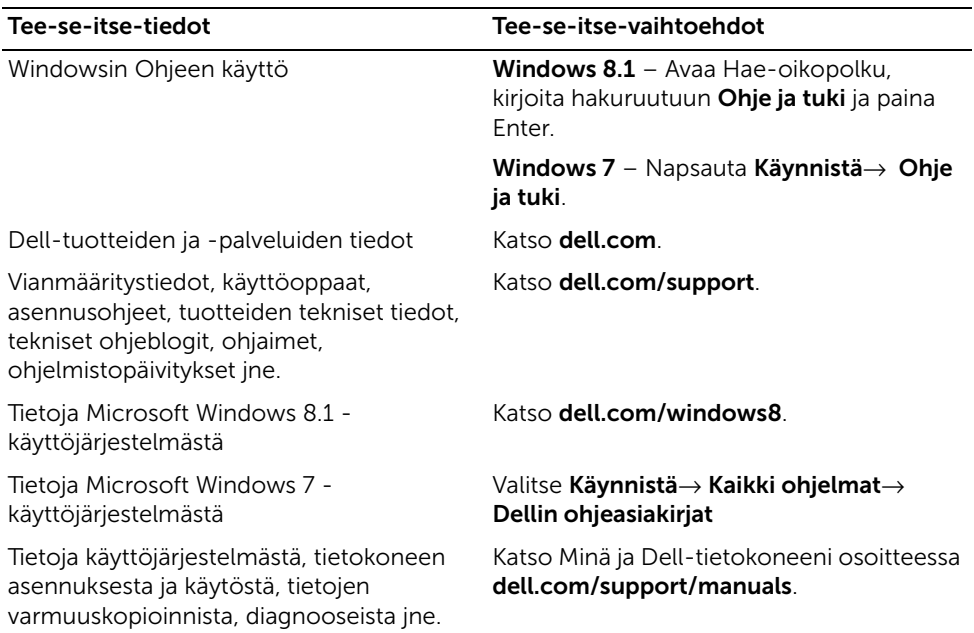

### <span id="page-60-2"></span>Dellin yhteystiedot

Jos yhteydenottosi koskee myyntiä, teknistä tukea tai asiakaspalveluasioita, katso dell.com/contactdell.

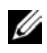

HUOMAUTUS: Saatavuus vaihtelee maittain ja tuotteittain, ja jotkin palvelut eivät välttämättä ole saatavilla maassasi.

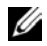

HUOMAUTUS: Jos käytössäsi ei ole Internet-yhteyttä, käytä ostolaskussa, lähetysluettelossa, laskussa tai Dellin tuoteluettelossa olevia yhteystietoja.